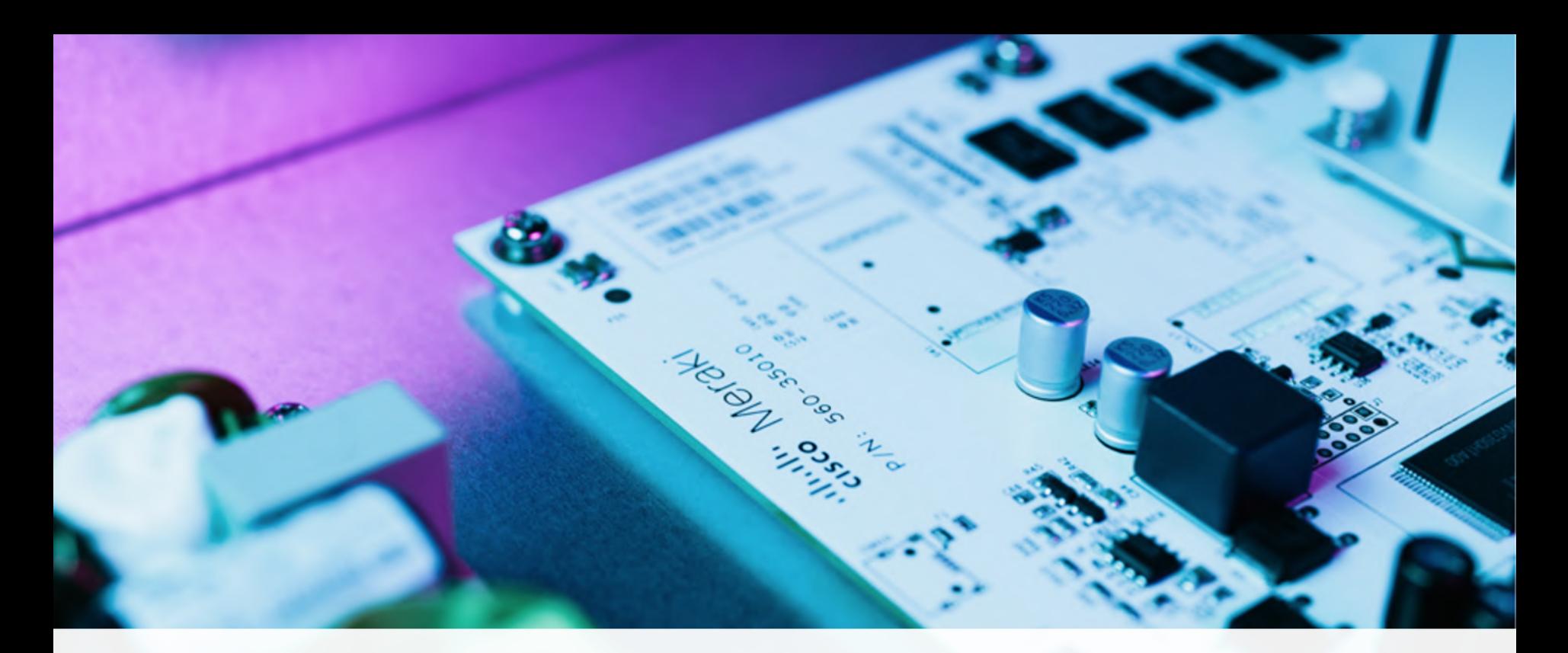

## Meraki API

citati: Meraki

Milan Rášo | Systems Engineer

# Agenda

#### ● Intro

- Why programing
- REST API
- Meraki Cloud platform
	- Dashboard APIs
	- Webhooks
	- Scanning APIs
	- $\circ$  EXCAP APIS
	- Camera & Analytics w/ MV Sense
- Demo Time

## Why Network Programmability

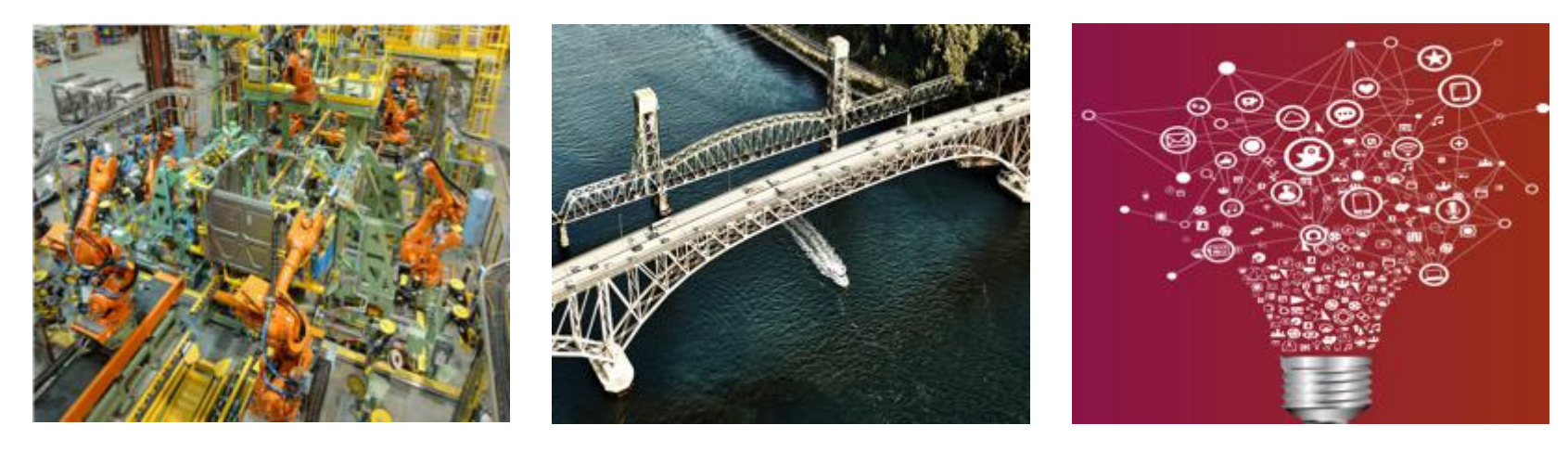

#### Automation **Integration** Integration **Innovation**

alada.<br>Cisco Meraki

## Programmability Use Cases

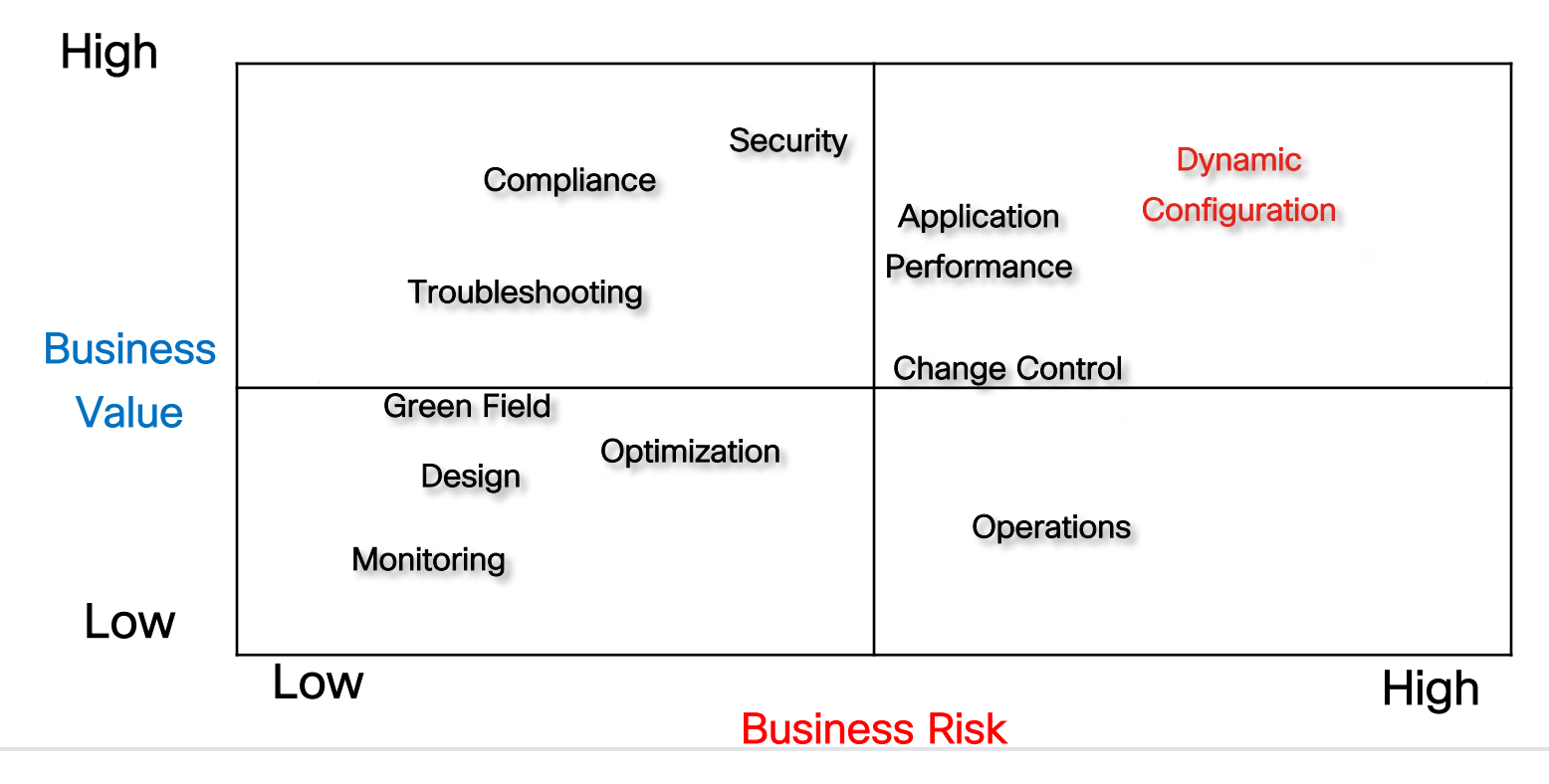

 $1111111$ Meraki

## Programmability Benefits

- Innovation and business agility
- Accelerated time to market
- Service delivery optimization
- Highly skilled architects and engineers focus on business
- Cost reduction and increased efficiencies
- Improved network availability due to reduced human error

## REST Web service

- What is RFST?
	- REpresentational State Transfer (REST)
	- API framework built on HTTP
- What is a RFST Web Service?
	- REST is architecture style for designing networked applications.
	- Popular due to performance, scale, simplicity, and reliability

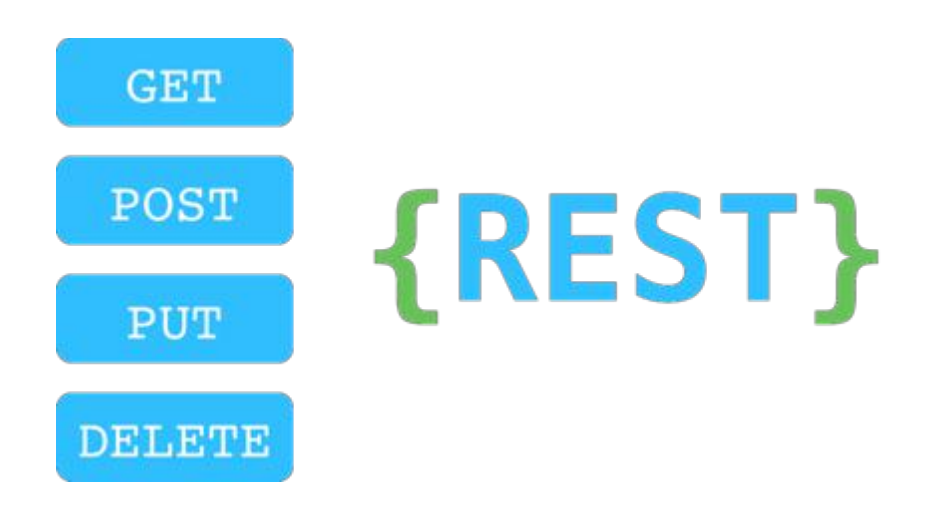

#### Requests and Response REST API Flow

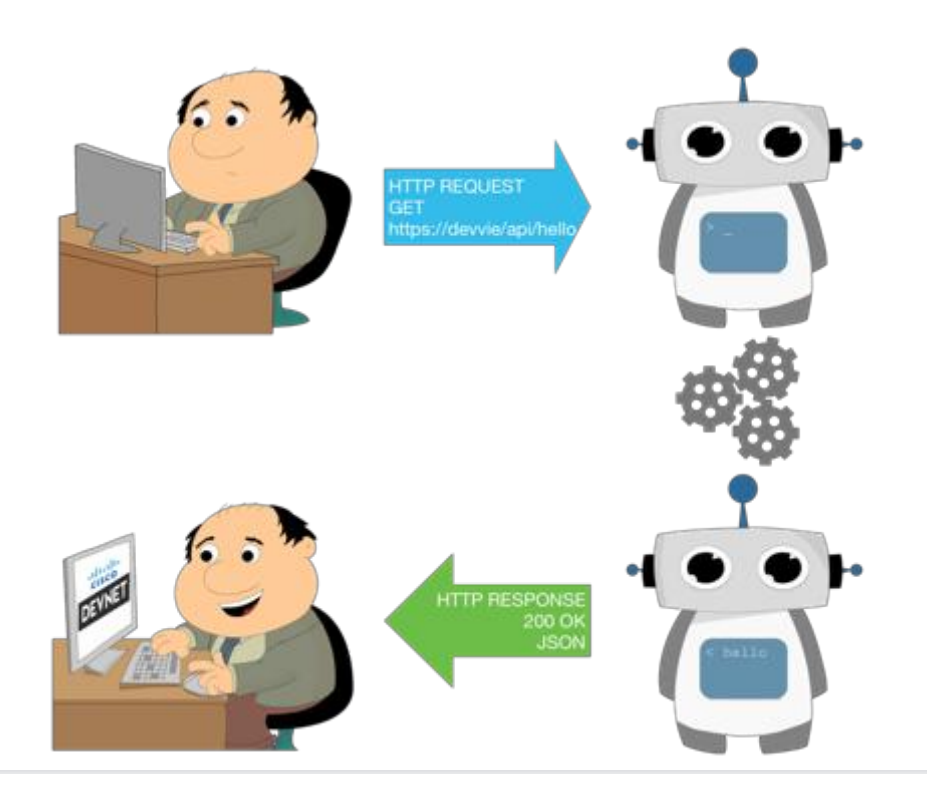

alala<br>cisco Meraki

#### Overview of API

# APIs help developers create apps that<br>benefit the end user.

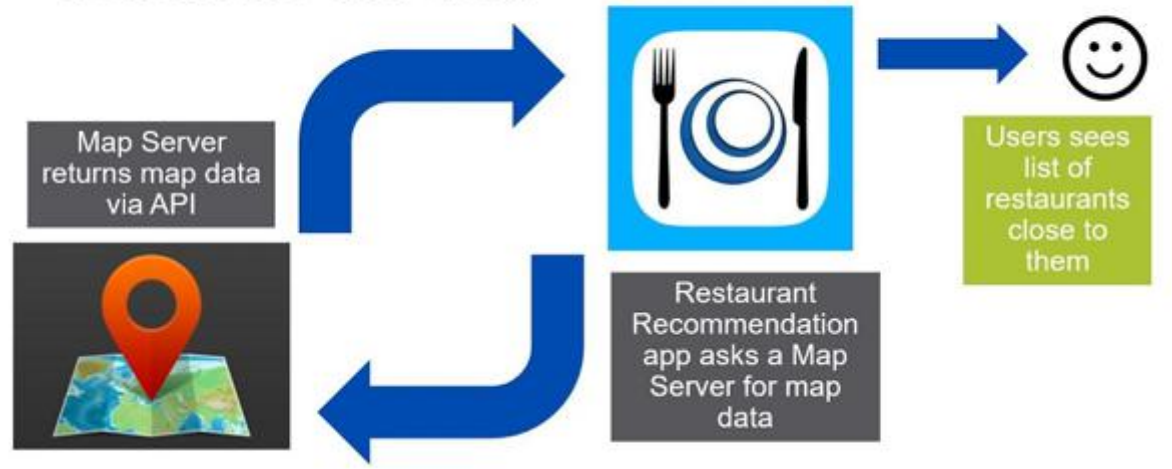

#### URI Structure

http://maps.googleapis.com/maps/api/geocode/json?address=sanjose **Server or Host Resource Parameters** 

#### Domain name

http:// or https://

#### Resource

• Protocol over which data is sent between client and server

#### Server or Host

• Resolves to the IP and port to which to connect

#### • The location of the data or object of interest

#### **Parameters**

• Details to scope, filter, or clarify a request. Often optional.

Request: GET https://api.ciscospark.com/v1/people/me

Response: 200 OK + Data

# Data: Sending and Receiving

- Contained in the message body
- POST, PUT, PATCH requests typically include a message body
- GET responses will include a message body
- Format typically JSON or XML
	- Specified in "Content-Type" header

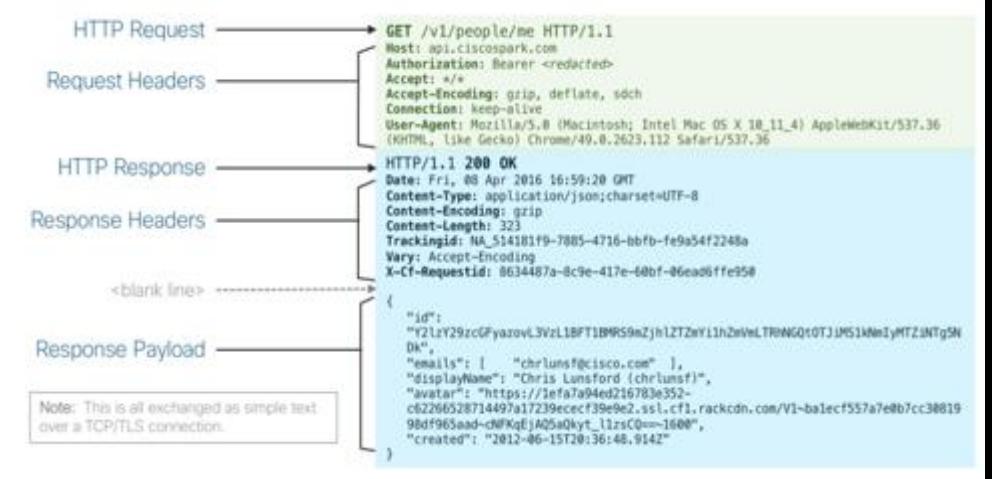

#### HTTP Methods: What to do?

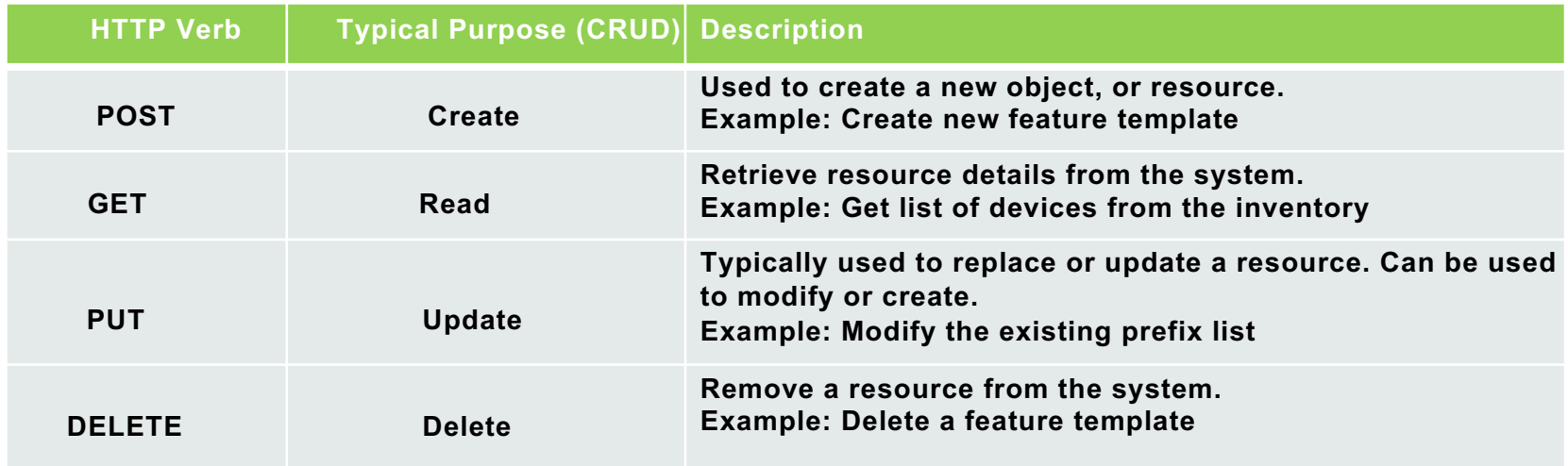

Reference:<https://restfulapi.net/http-methods/>

alada.<br>Cisco Meraki

### Response Status Codes: Did it work?

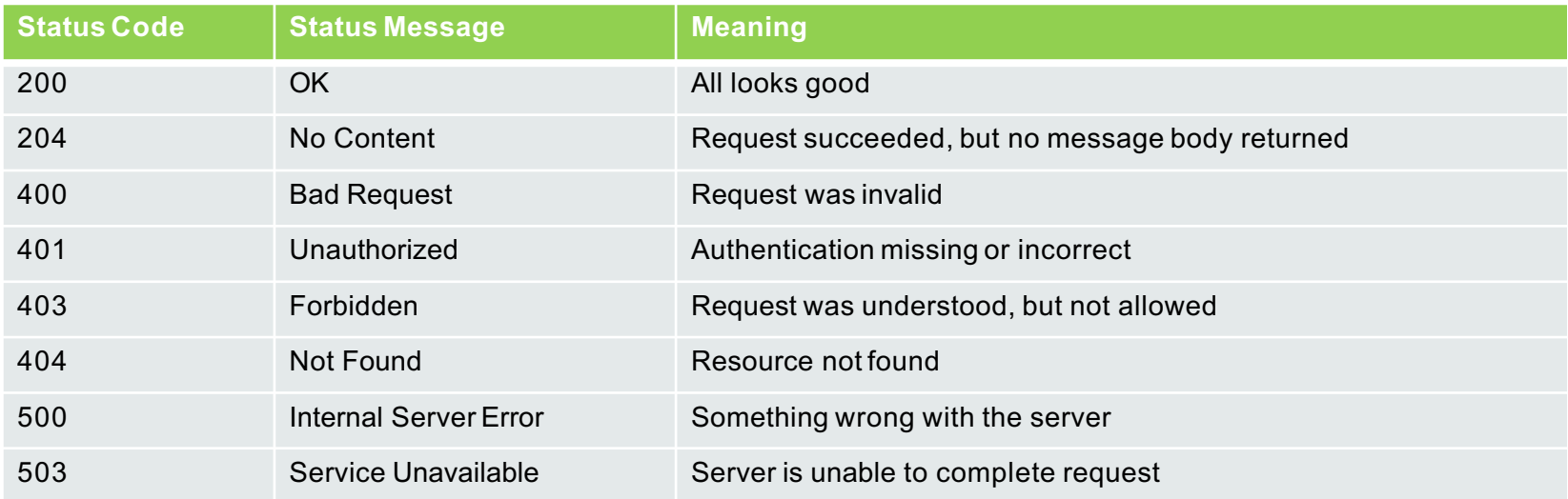

Reference:<https://restfulapi.net/http-status-codes/>

 $rac{1}{100}$ Meraki

## Headers: What additional details and metadata can I use?

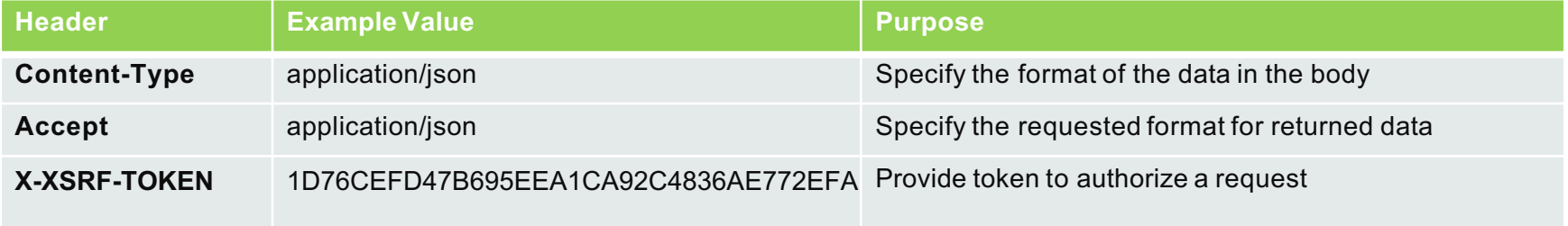

- Used to pass information between client and server
- Included in both Request and Response

# Options for Working with REST APIs

- curl
	- Linux command line application
- Postman
	- API testing application and framework
- Requests
	- Python library for scripting
- OpenAPI/Swagger
	- Dynamic API Documentation

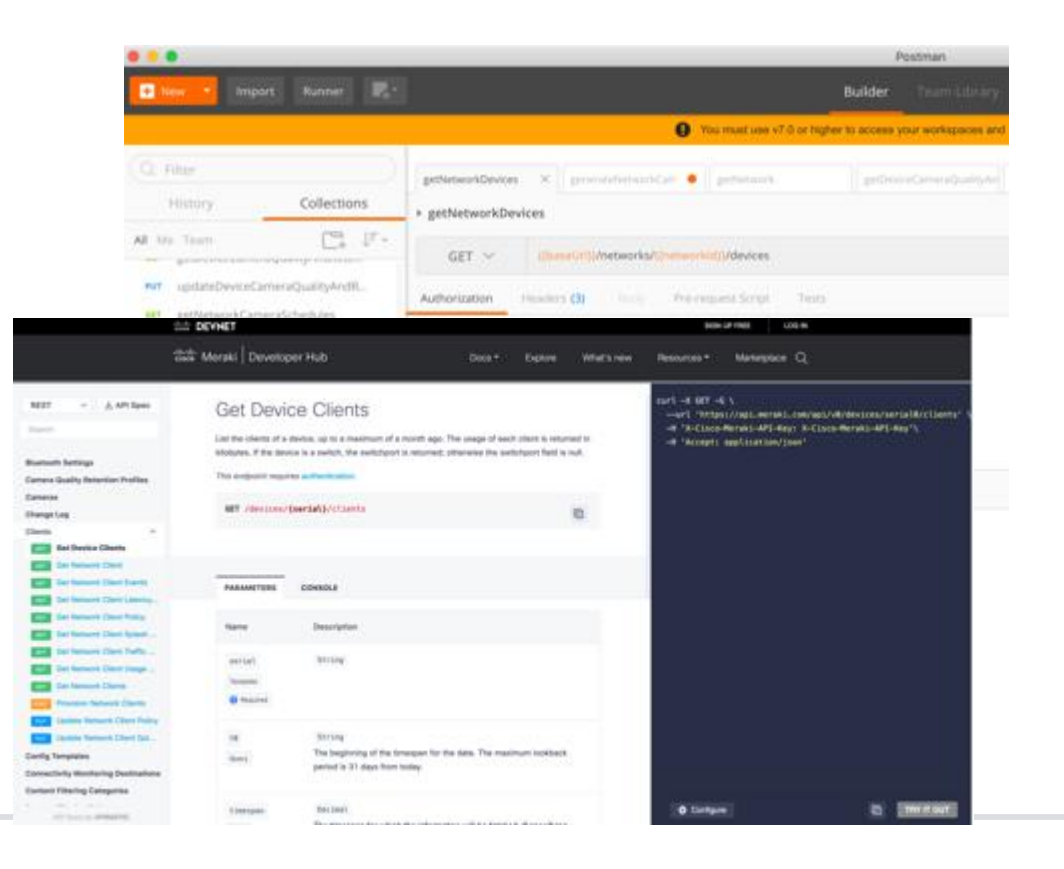

# Meraki Cloud

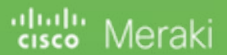

#### Meraki Cloud Platform

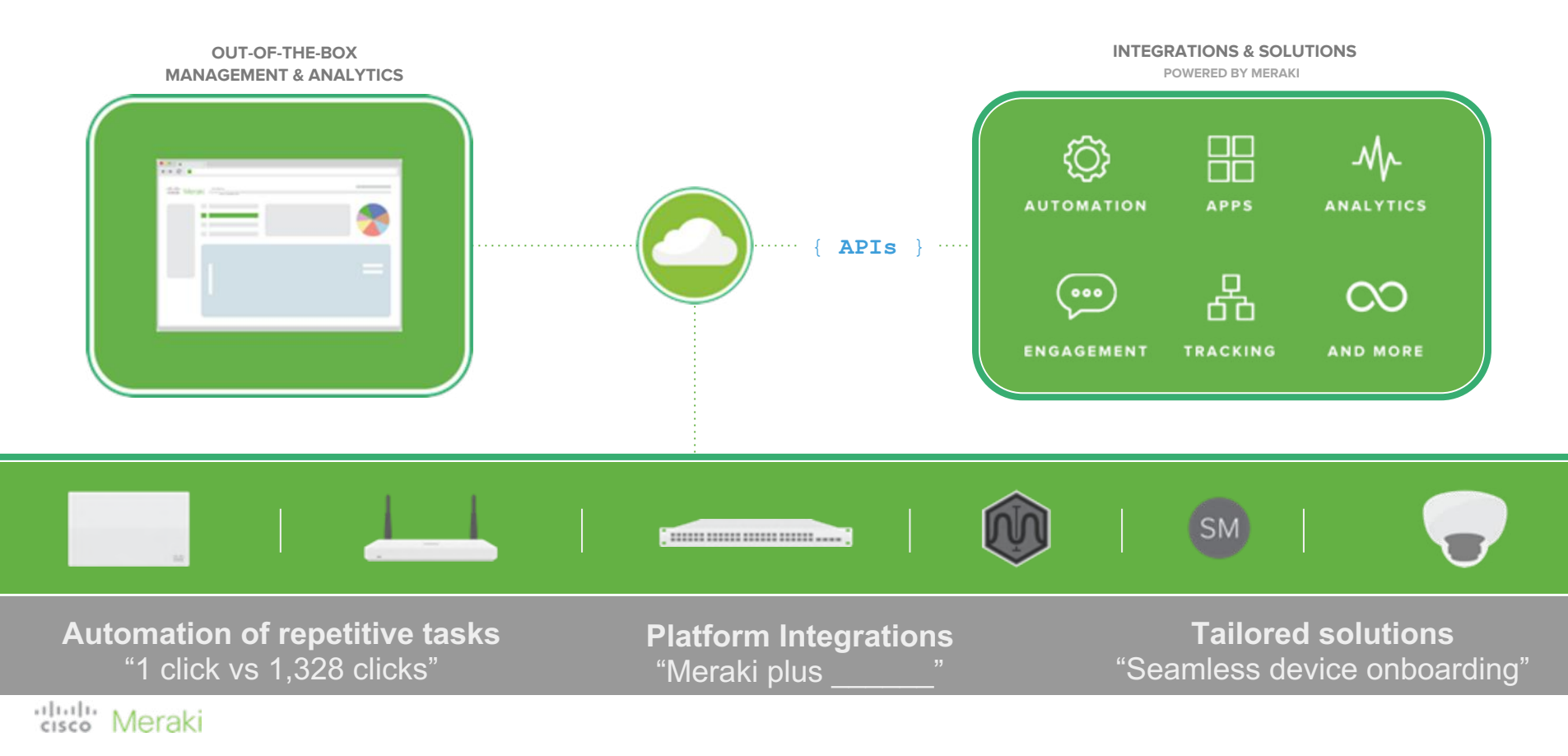

## Driven by Powerful, Developer-friendly APIs

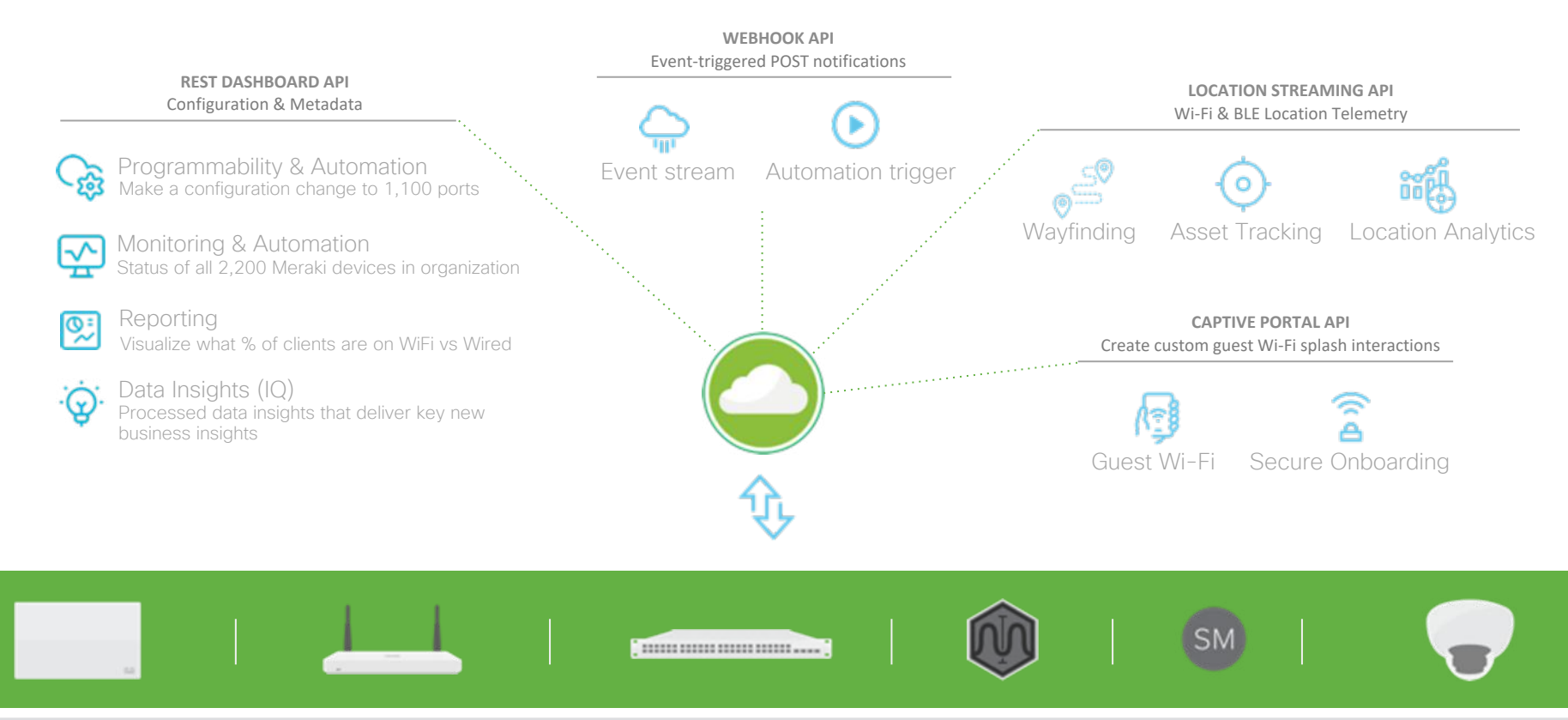

 $111111$ Meraki CISCO

## Driven by Powerful, Developer-friendly APIs

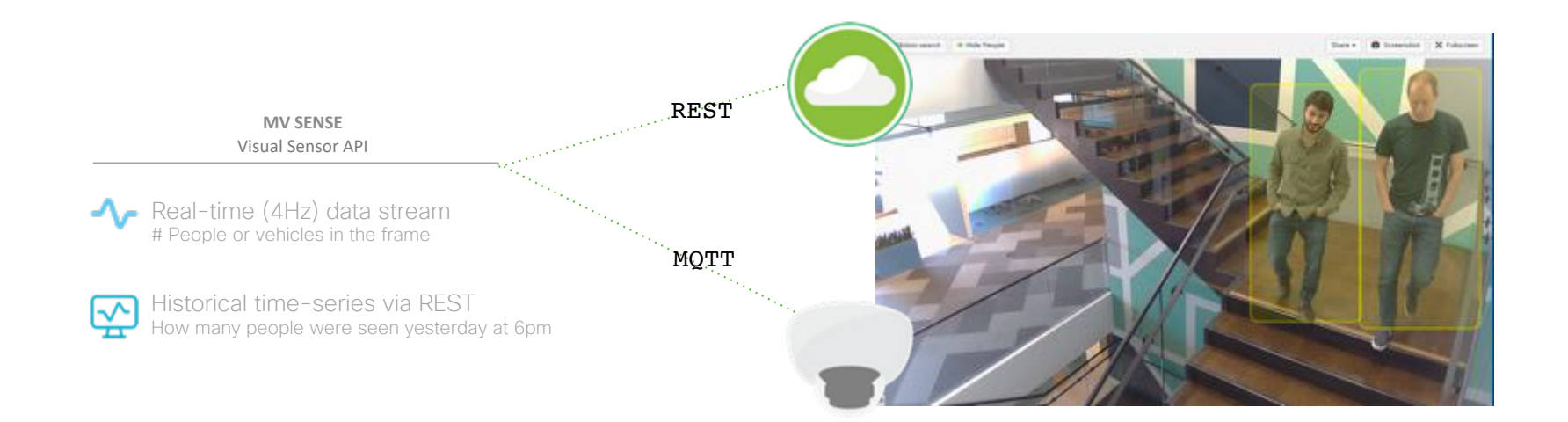

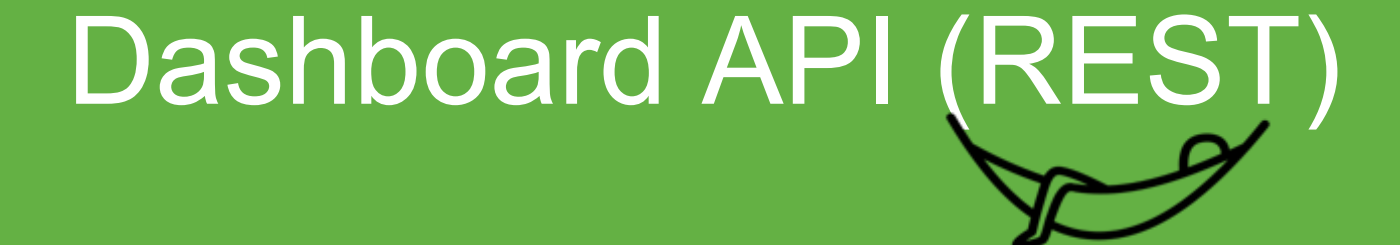

## Dashboard API

Programmatically manage and report on your network

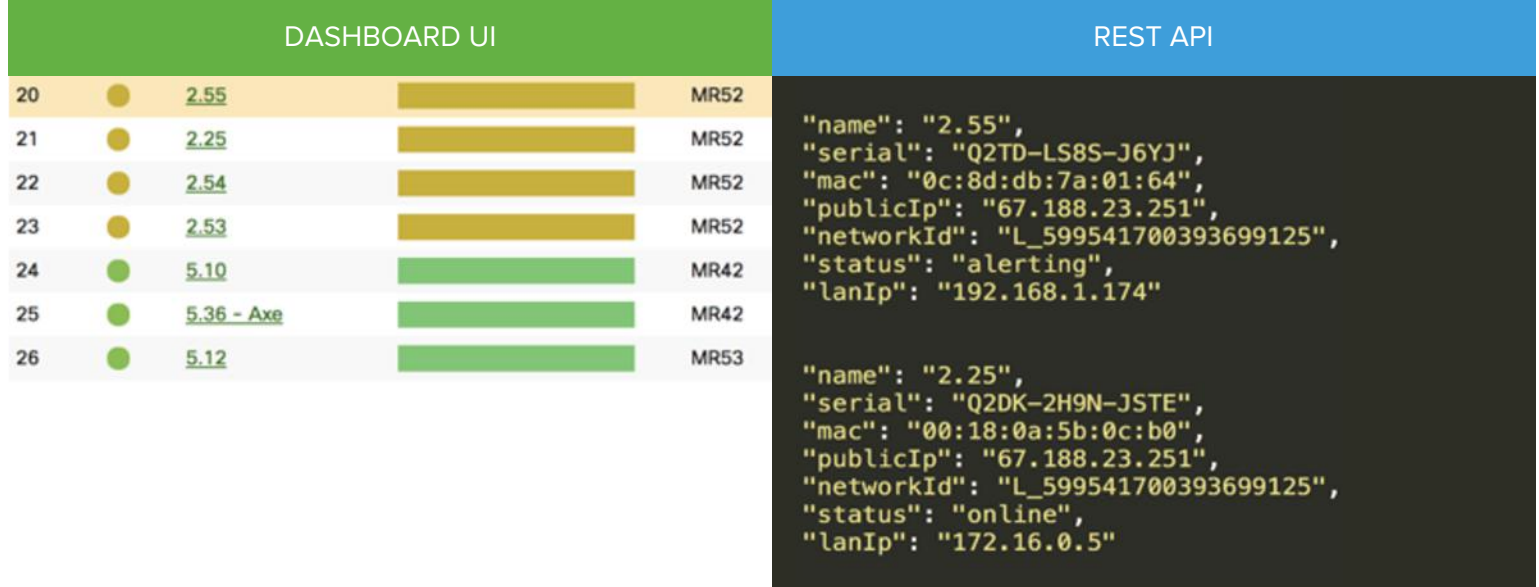

## Authenticating with the API

- A Bearer Token is required to use the Meraki Dashboard API
	- 1) Enable API access
	- 2) Generate a new bearer token via user profile
	- 3) Copy ticket and add to X-Auth-Token Header
	- 4) Use in subsequent API calls
- Dashboard APIs use JSON format for exchange of data between the Meraki Cloud and the REST application (API client)

#### **Step 1:** Request service token (Organization > Dashboard API)

API access API key Generate API key

#### **Step 2:** Generate a new API token via User Profile

New API key Your API key is 90bfmaf67c081c33666abd5175e15cdda650bc27 0 Copy and store your API key in a safe place Dashboard does not store API keys in plaintext for security reasons, so this is the only time

you will be able to record it. If you lose or forget your API key, you will have to revoke it and generate a new one.

#### **Step 3:** Add ticket to the X-Auth-Token header

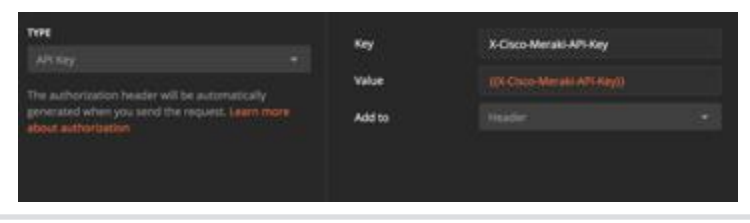

## API Lifecycle for Dashboard API

API follows semantic versioning (major.minor.patch)

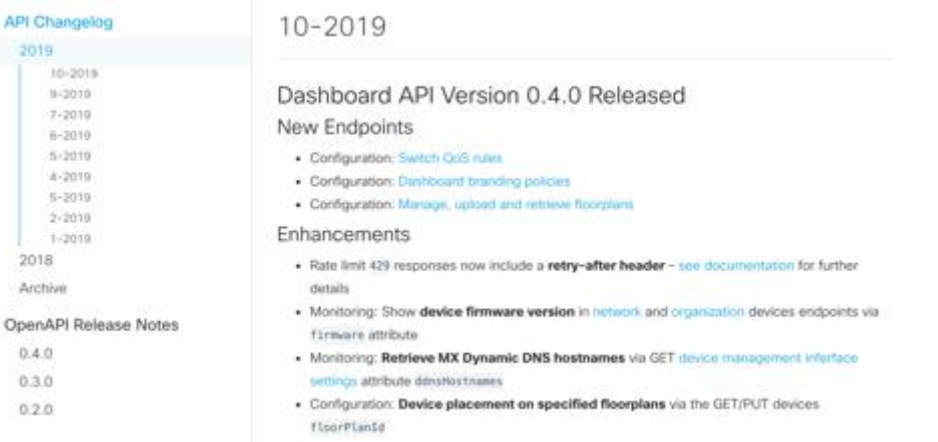

#### View @ **meraki.io/whats-new**

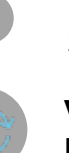

**V0: Current GA Version**  290+ Supported endpoints, 75K developers

**V0.minor (Monthly)** New features, enhancements (non-breaking)

#### **V1: In Development New Major Release for Dashboard API**

A new major release with a focus on consistency, intuitive structure, efficiency and scale (includes breaking changes)

**Developer preview:** November 2019

**Planned GA Launch:** February 2020

Dual-supported for 1 Year

# Example 1: Org-wide Device Inventory (CMDB)

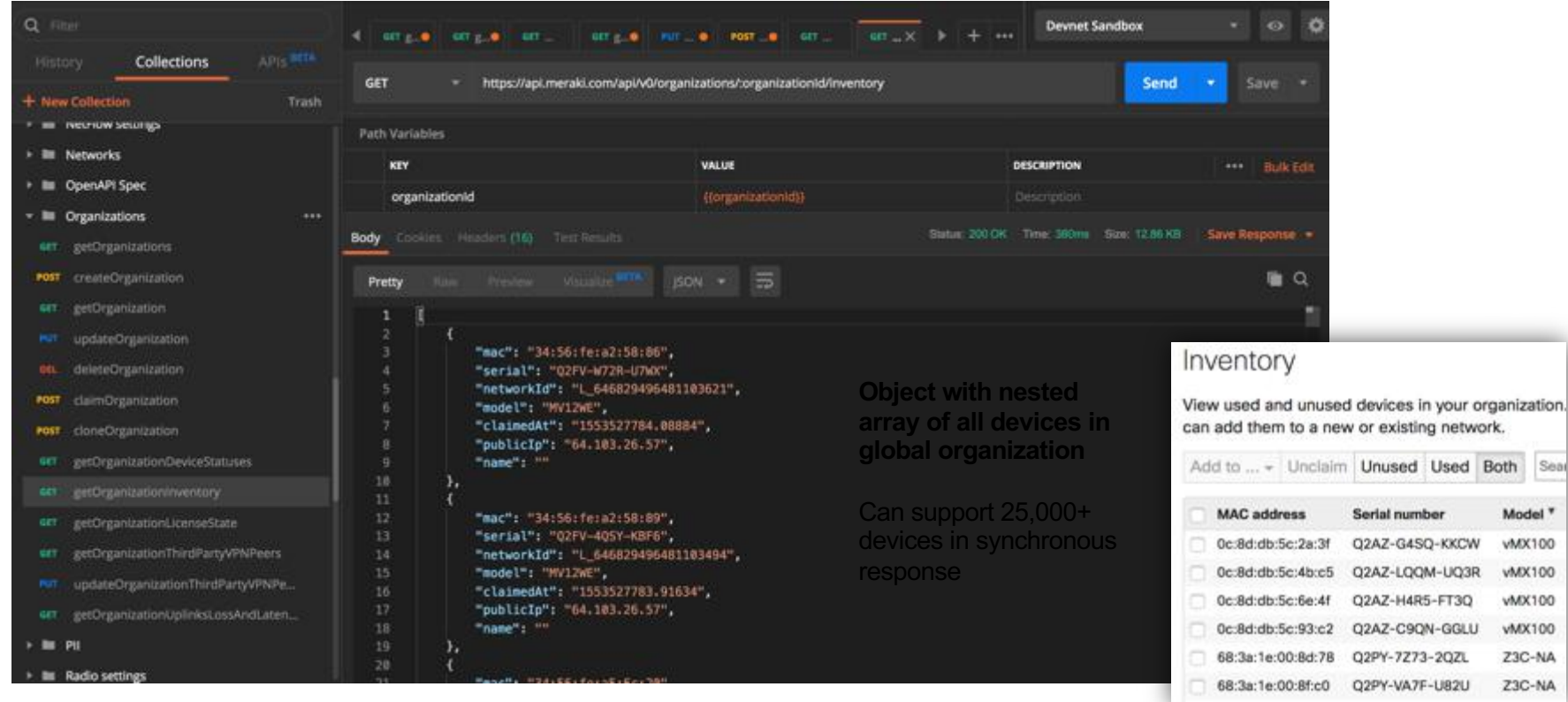

#### $\frac{1}{10}$ Meraki

## Example 2: Org-wide Status Monitoring

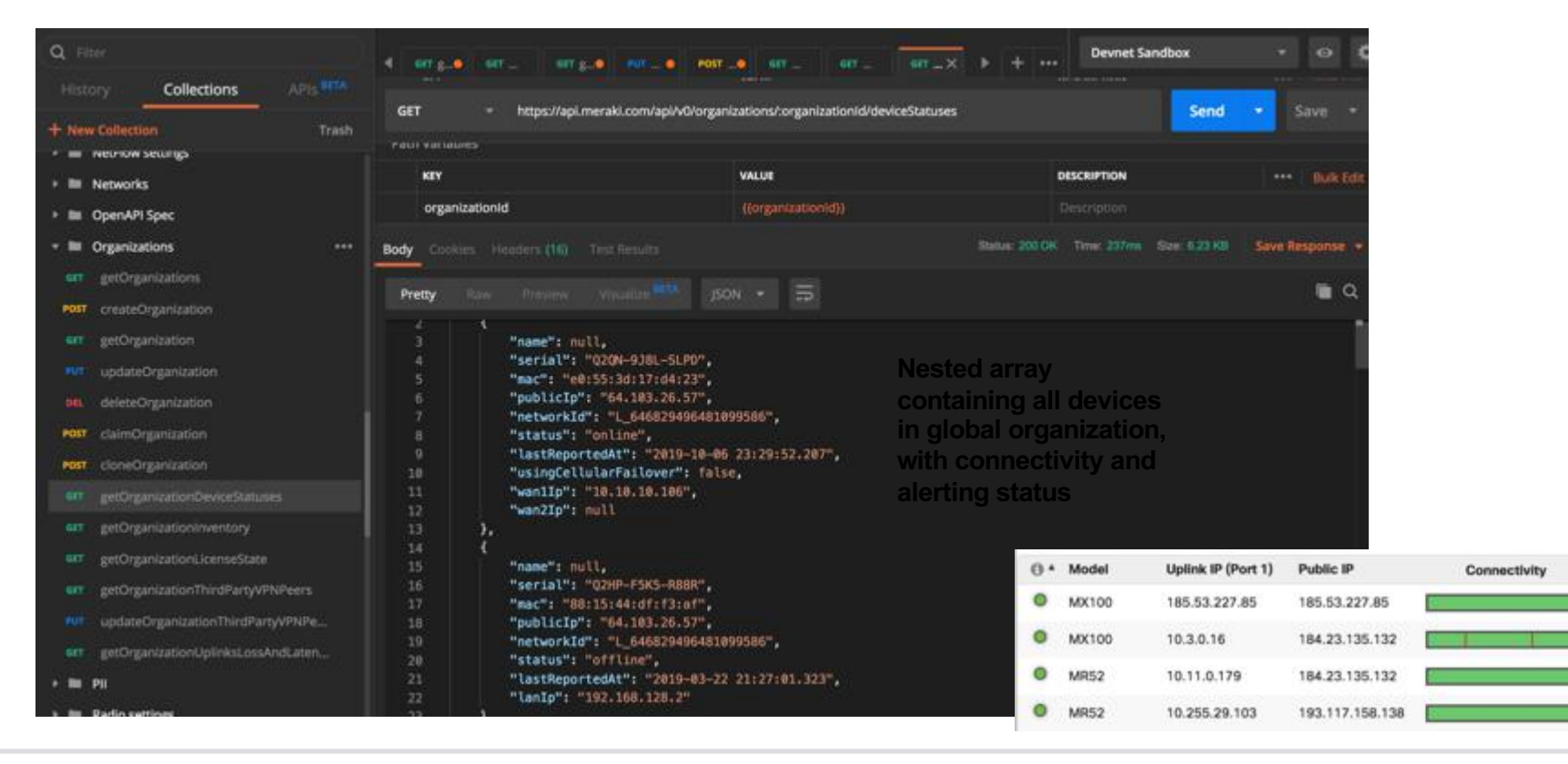

#### بالبالب Meraki

## Example 3: ActionBatch API (20 x Network Create)

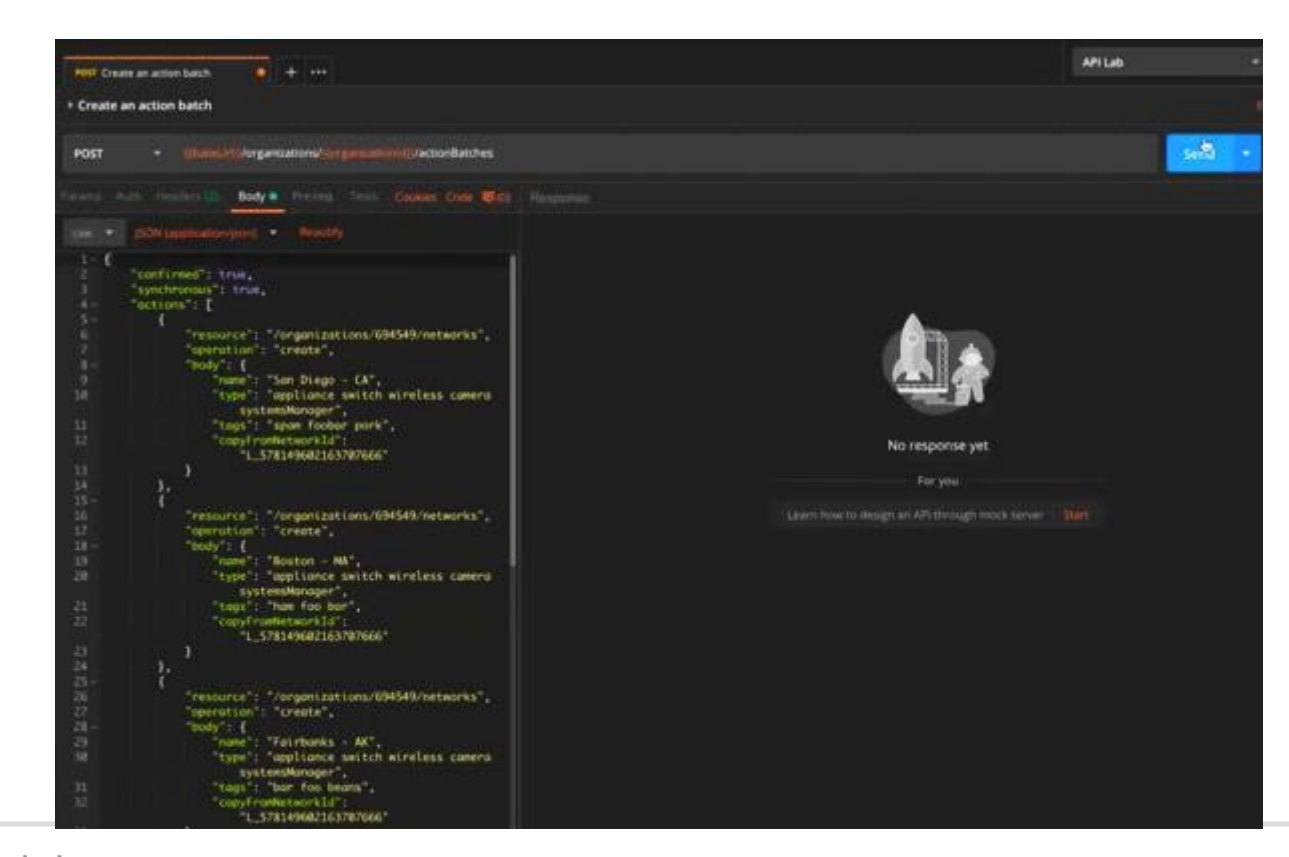

#### **BATCH POST NETWORK CREATE**

Can support 20 synchronous or 100 asynchronous constructive & destructive actions in a single POST

 $(1)$   $(1)$   $(1)$ Meraki CISCO

# Meraki Webhooks

#### Webhook API

Push notifications for events from the Meraki Cloud

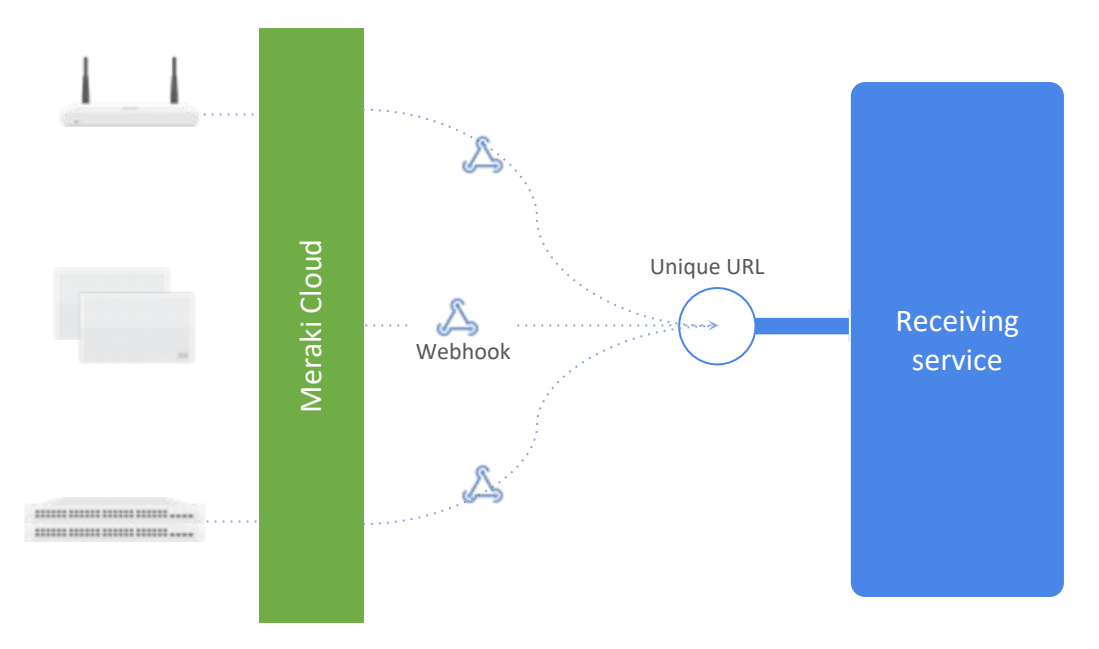

# Cloud Alerts via Webhook to any Web Client

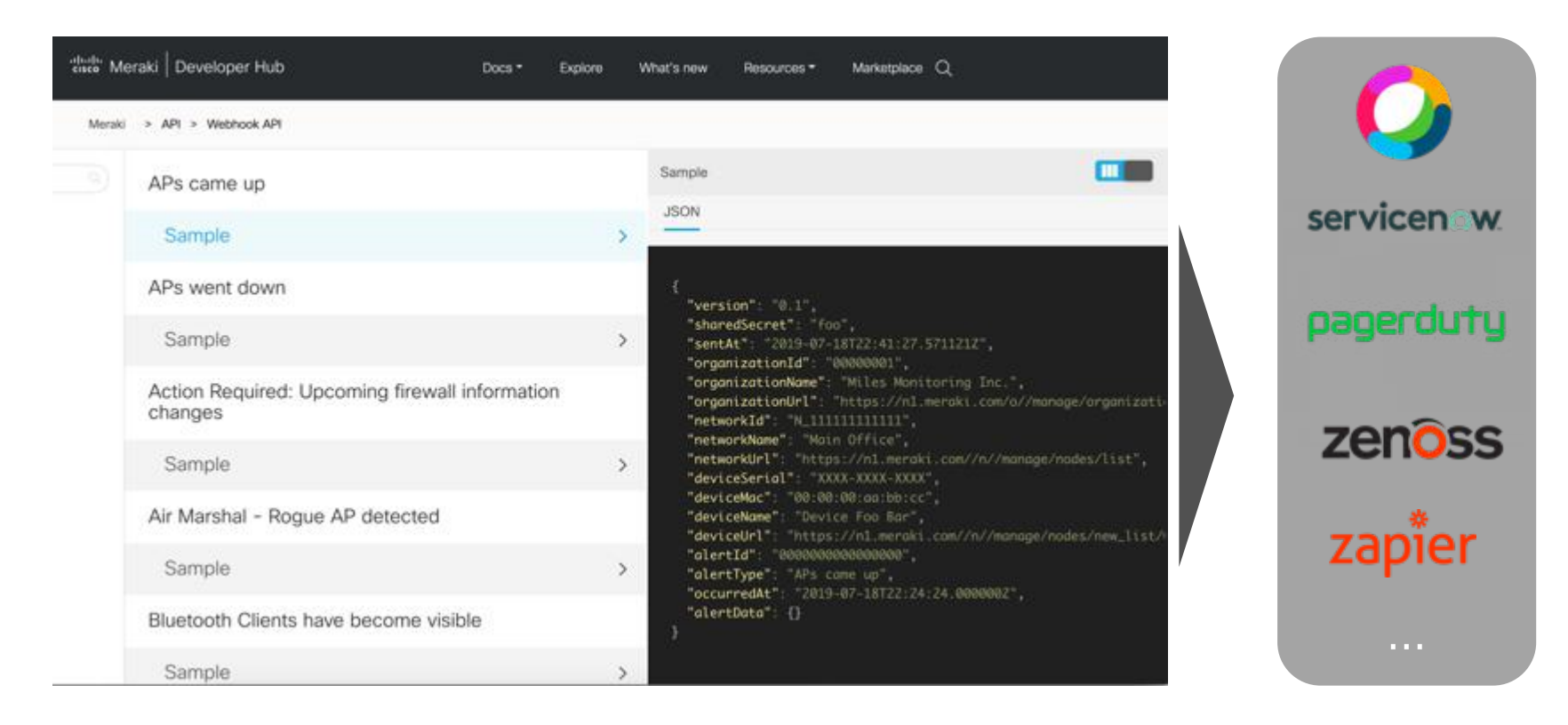

#### citulu Meraki

## 40+ Event Triggers and Categories

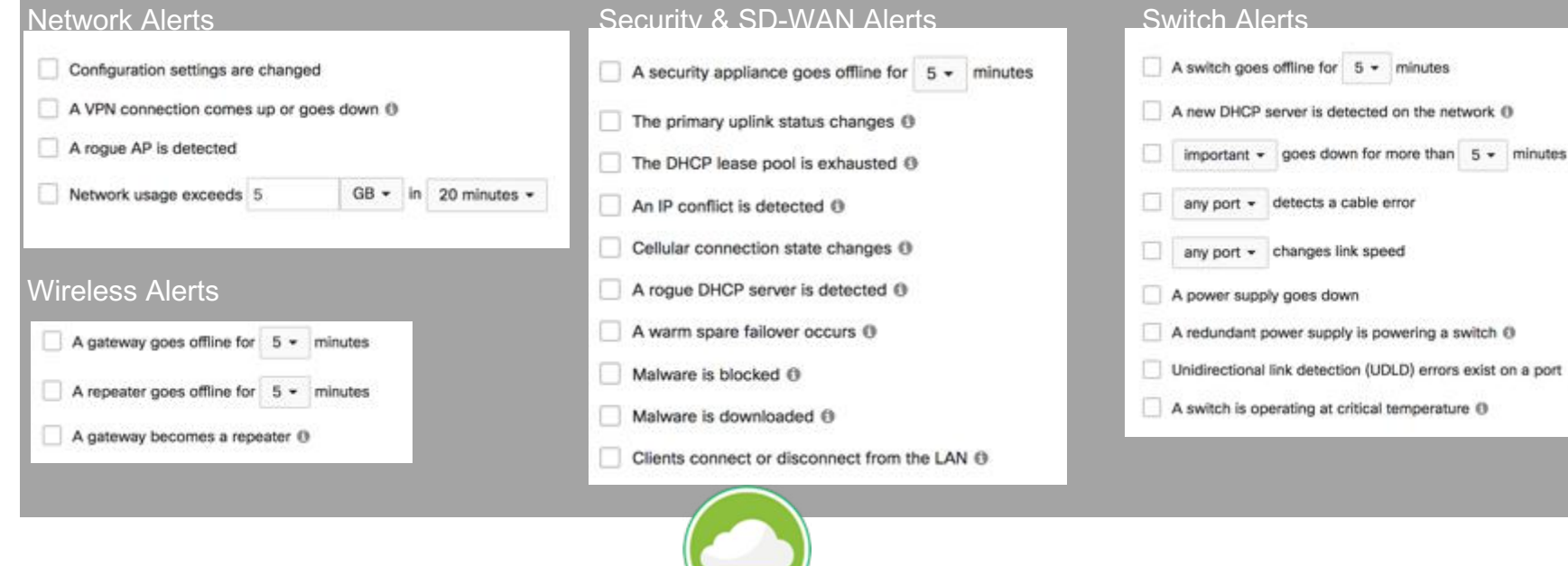

#### citulu Meraki

#### Setup & Authentication

1. Add one or more HTTP servers (receivers) Include a name, unique HTTPS (TLS) URL and shared secret

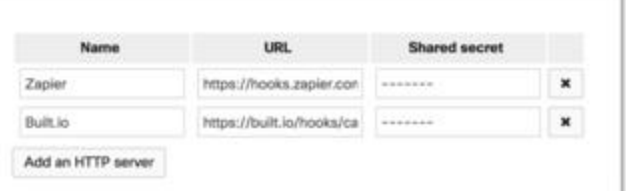

2. Configured HTTP servers can now be selected as a recipient for any alert within dashboard, or via the alert configuration endpoint via API

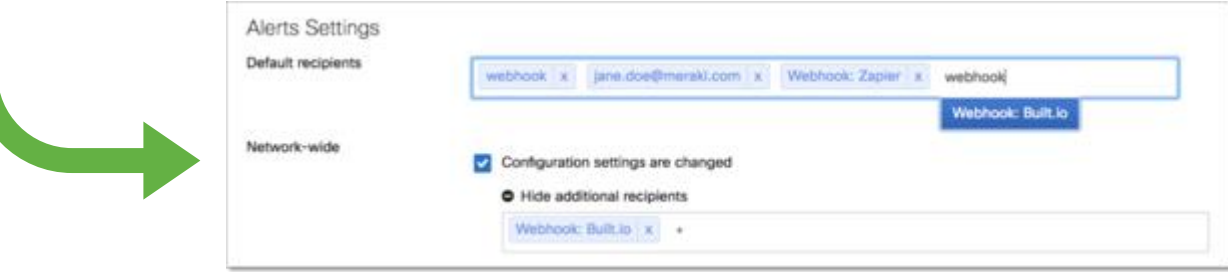

## Setup & Authentication via REST

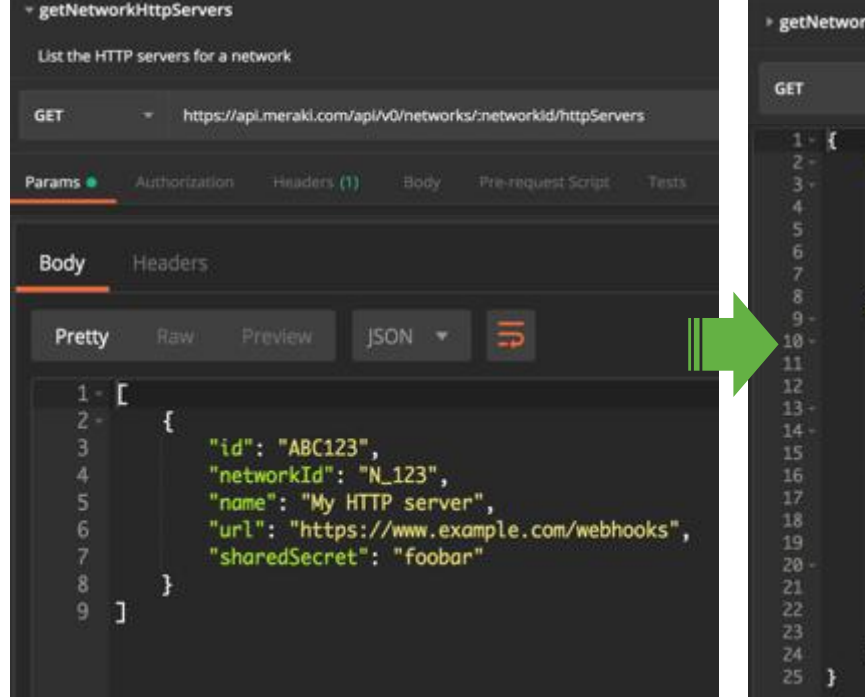

#### kAlertSettings https://api.meraki.com/api/v0/networks/:networkid/alertSettings "defaultDestinations": { "emails": [ "milesemeraki.com" Ъ. "allAdmins": true, "snmp": true "alerts": [ "type": gatewayDown", "enabled": true, "alertDestinations": { "emails": [ "miles@meraki.com" Ъ, allAdmins": faise, "snmp": false Ъ. "filters" { "timeout": 60 -1 3

#### aludu Meraki

## Enables Powerful Cloud-to-cloud Integrations

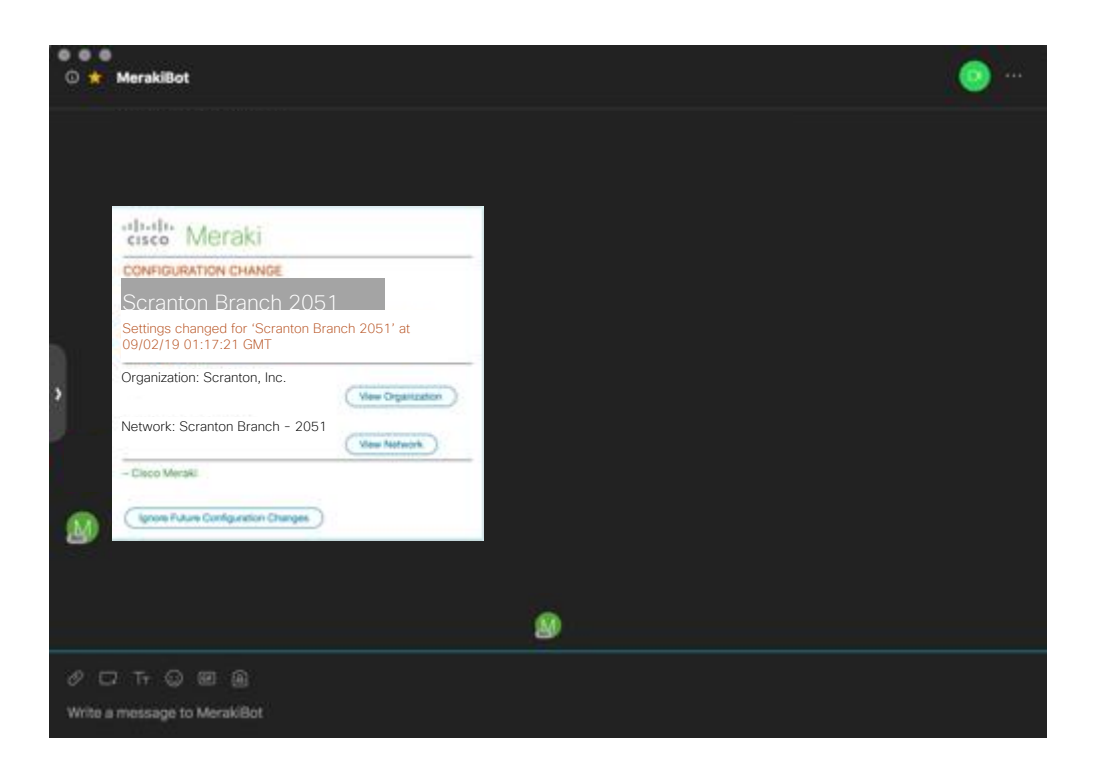

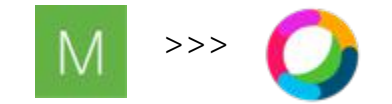

Current prototype of native WebEx Teams Integration

 $\frac{1}{10}$ Meraki

# Meraki Location API

#### Real time based data

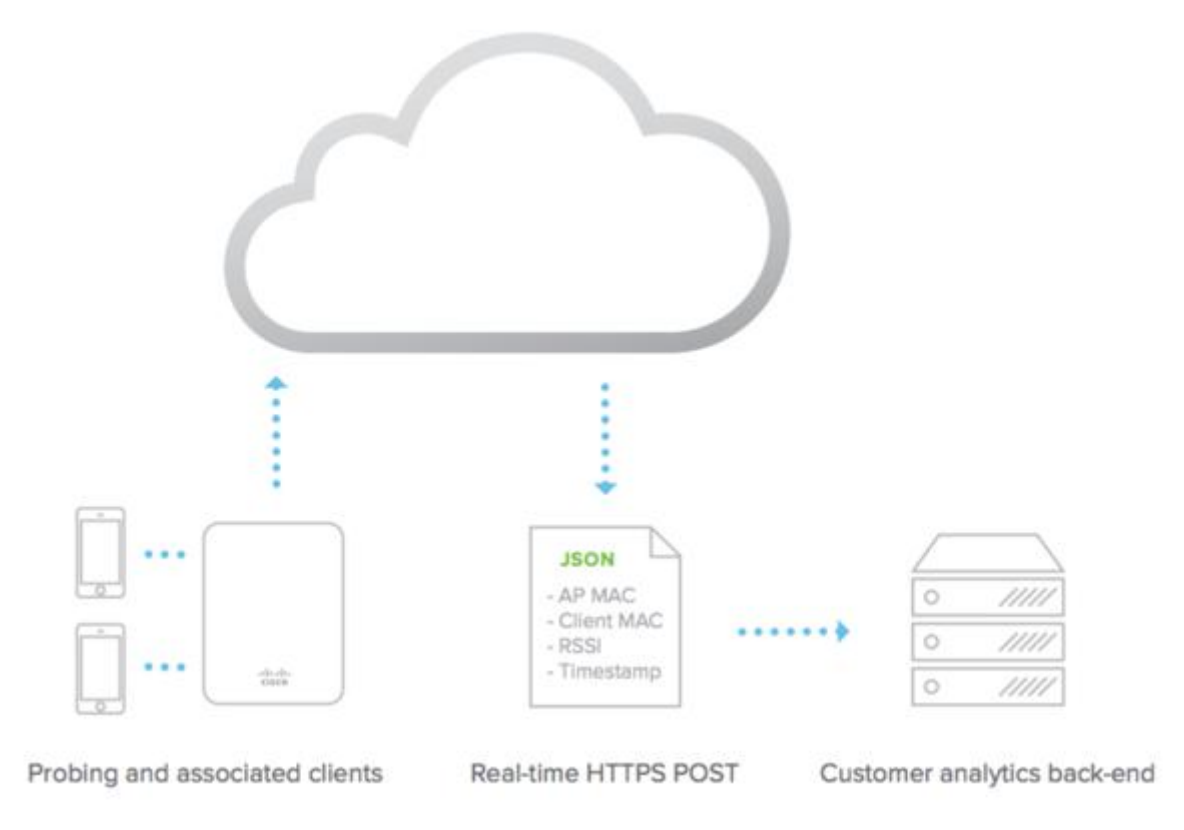

aludu Meraki

### Location API

Provides telemetry for WiFi and Bluetooth devices

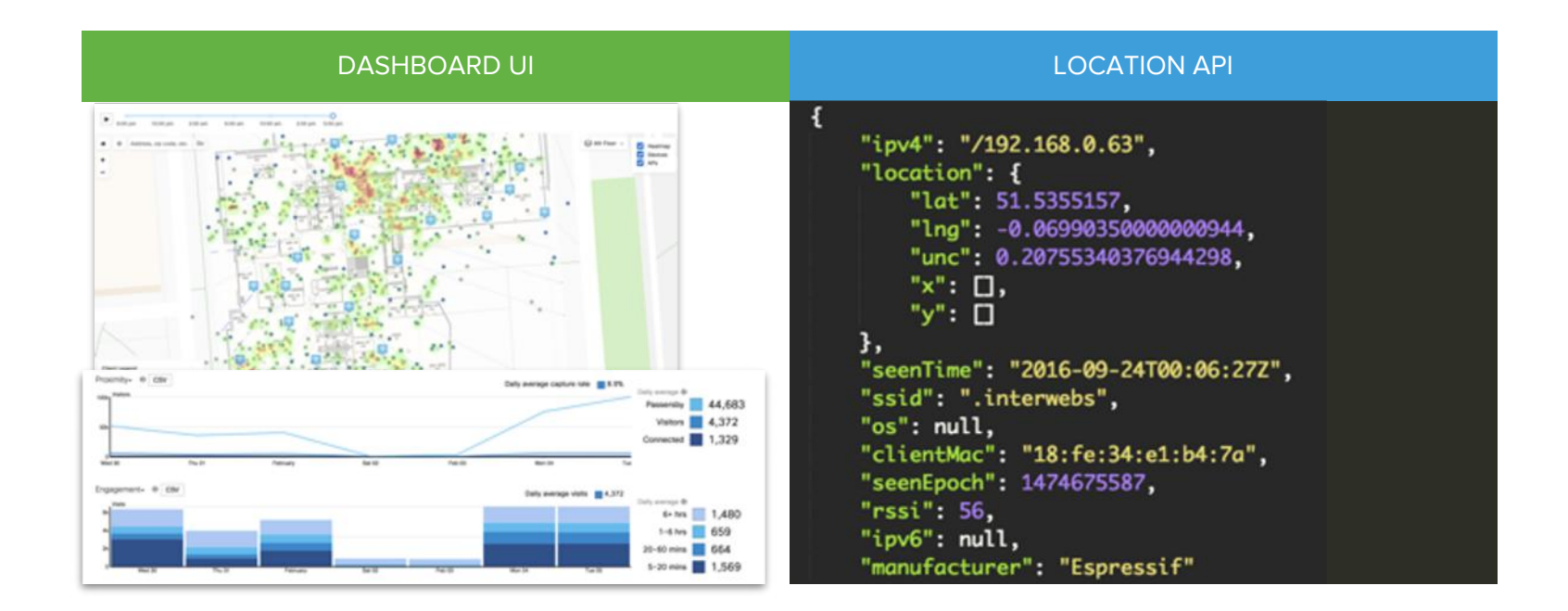

# Payload

Access point metadata:

- $AP$
- AP tag(s)
- AP floor #'s

Client probe observations:

- IPv4 / IPv6 addy
- Cloud-calculated location
	- lat / long
	- $\times / V$
- Seen time
- RSSI
- manufacturer

```
"version": "2.0",
"secret": "supersecret",
"type": "DevicesSeen",
"data": {
   "apMac": "00:18:0a:13:dd:b0",
    "apFloors": □,
    "apTags": [
        "dev",
       "entrance",
        "office"
   J,
    "observations": [
            "ipv4": "/192.168.0.38",
            "location": {
                "lat": 51.5355157,
                "lng": - 0.06990350000000944,
                "unc": 1.233417960754815,
                "x": 0.
                "у": П
            л,
            "seenTime": "2016-09-24T00:06:23Z",
            "ssid": ".interwebs",
           "os": null,
            "clientMac": "18:fe:34:fc:5a:7f",
            "seenEpoch": 1474675583,
            "rssi" 47,
            "ipv6": null,
            "manufacturer": "Espressif"
       },
```
 $\mathbf{f}$ 

#### Setup & Authentication

- 1. Turn on the API by selecting Scanning API enabled in the dropdown box
- 2. Specify a post URL and the authentication secret
- 3. Specify which Scanning API version your HTTP server is prepared to receive and process
- 4. Configure and host your HTTP server to receive JSON objects
- 5. Upon the first connection, the Meraki cloud will perform a single HTTP GET to perform server validation

#### **SUCCESS! Data should begin streaming**

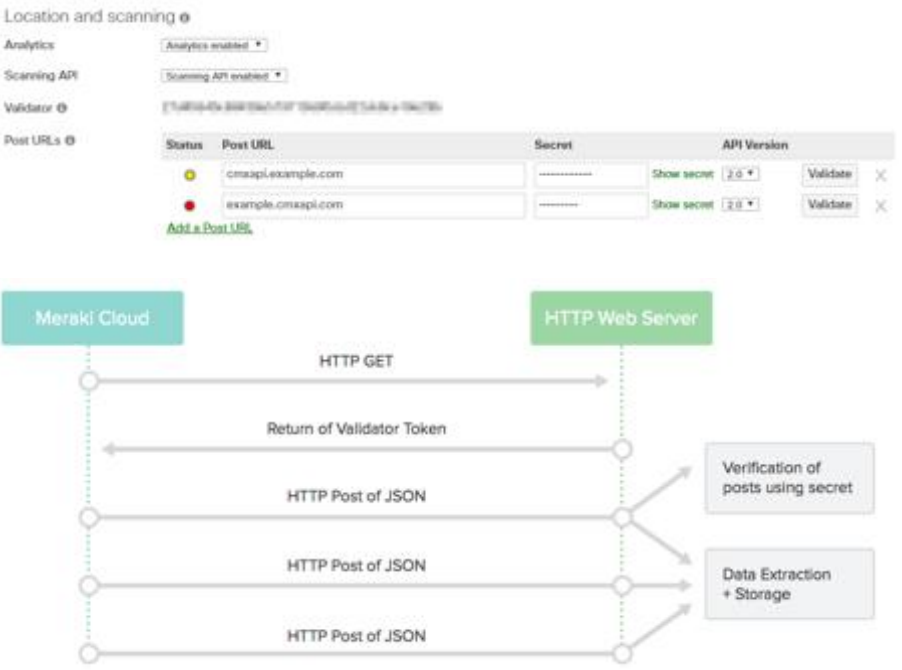

## Architecture & Frequency

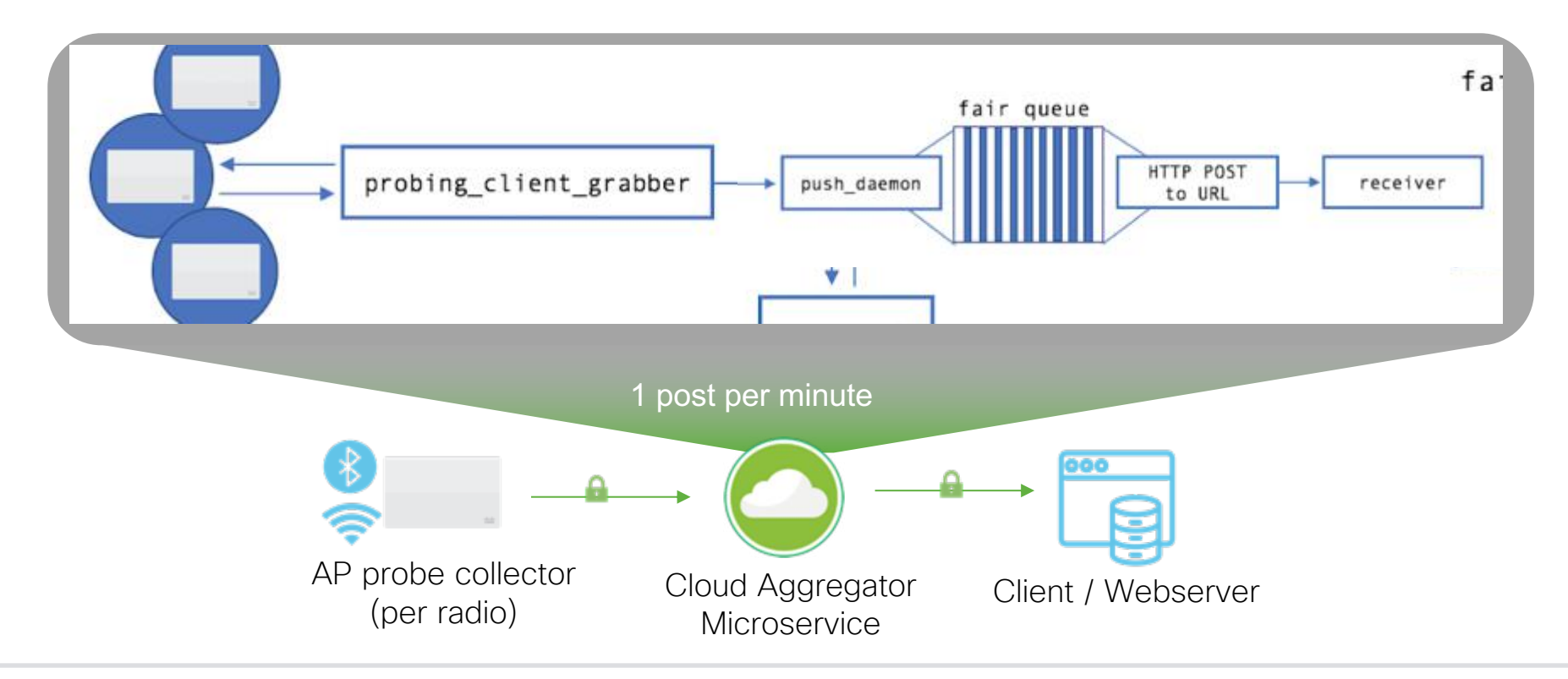

 $\frac{1}{16}$ Meraki

# EXCAP (Splash) API

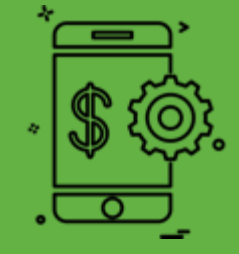

## Captive Portal API

Create a custom WiFI login experience

#### MERAKI-HOSTED EXCAP API

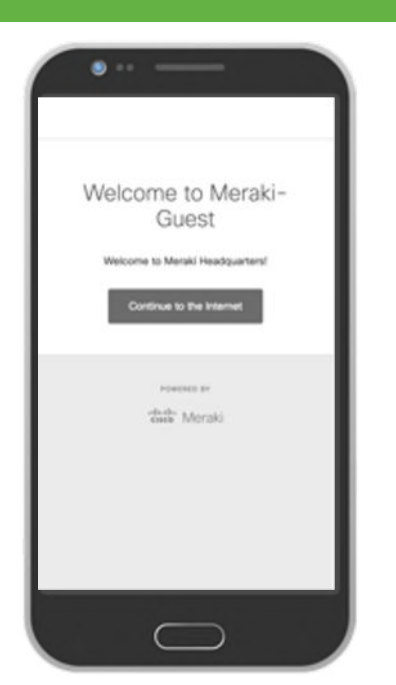

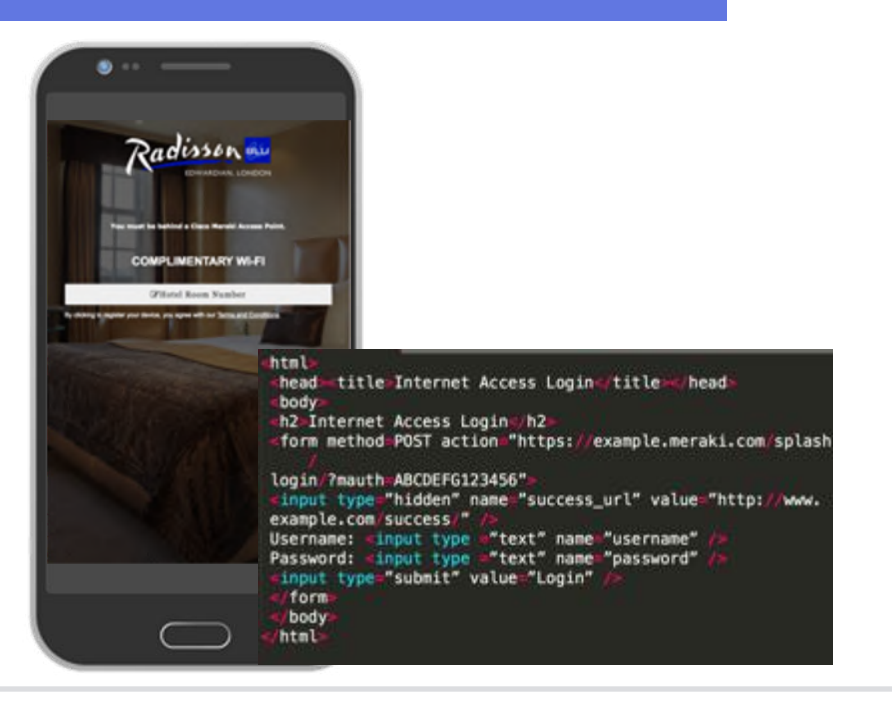

dhah Meraki

# Setup & Configuration

• Click-through

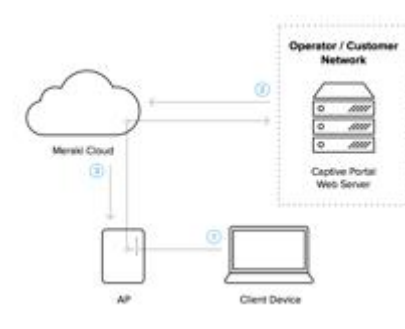

#### • Sign-on

Meraki

 $(1)$   $(1)$   $(1)$ 

CISCO

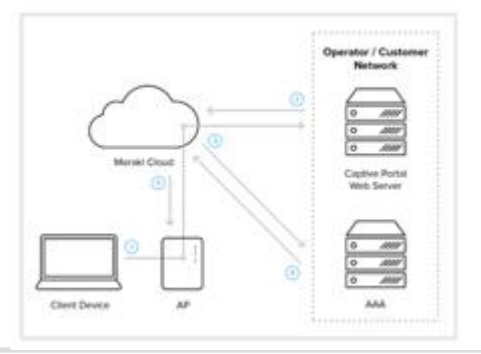

1. Configure a publicly-accessible webserver that is hosting a click-through or sign-on splash page

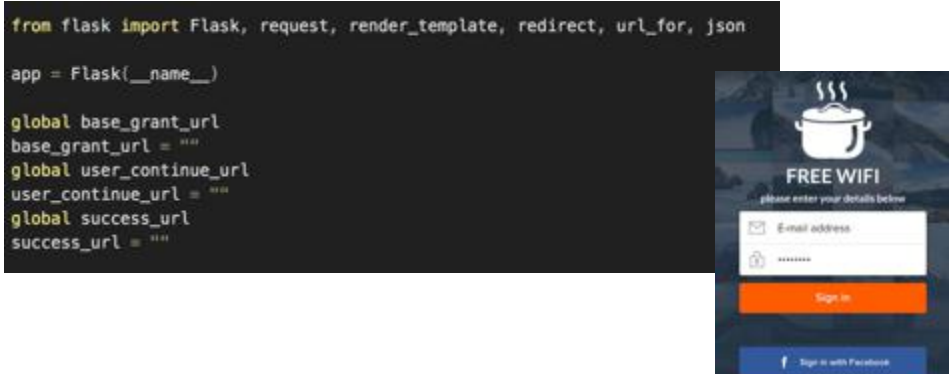

Spin with faith

#### 2. Configure the splash URL within the Meraki Dashboard for the desired SSID

Custom splash URL

C Or provide a URL where users will be redirected: https://0a5c1166.ngrok.io/click

What is this?

# MV Sense

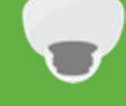

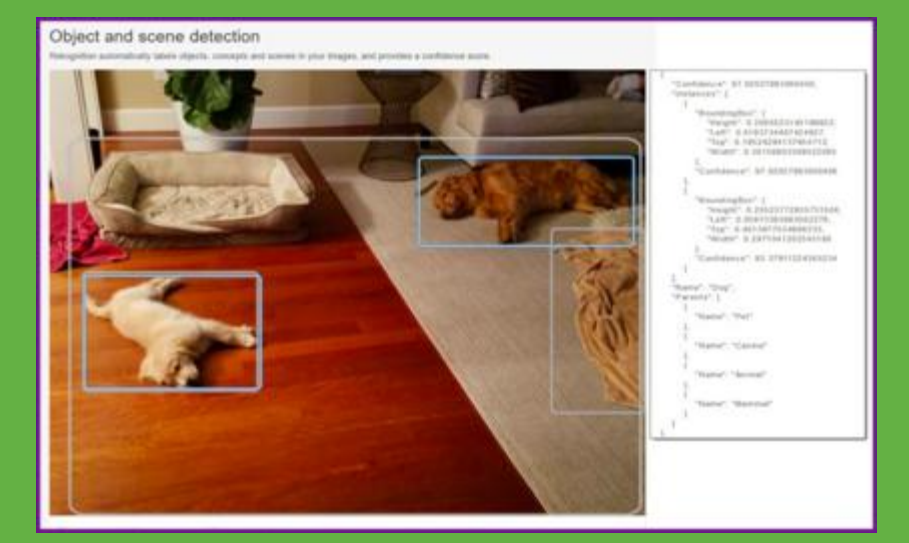

#### Logic in MV Sense

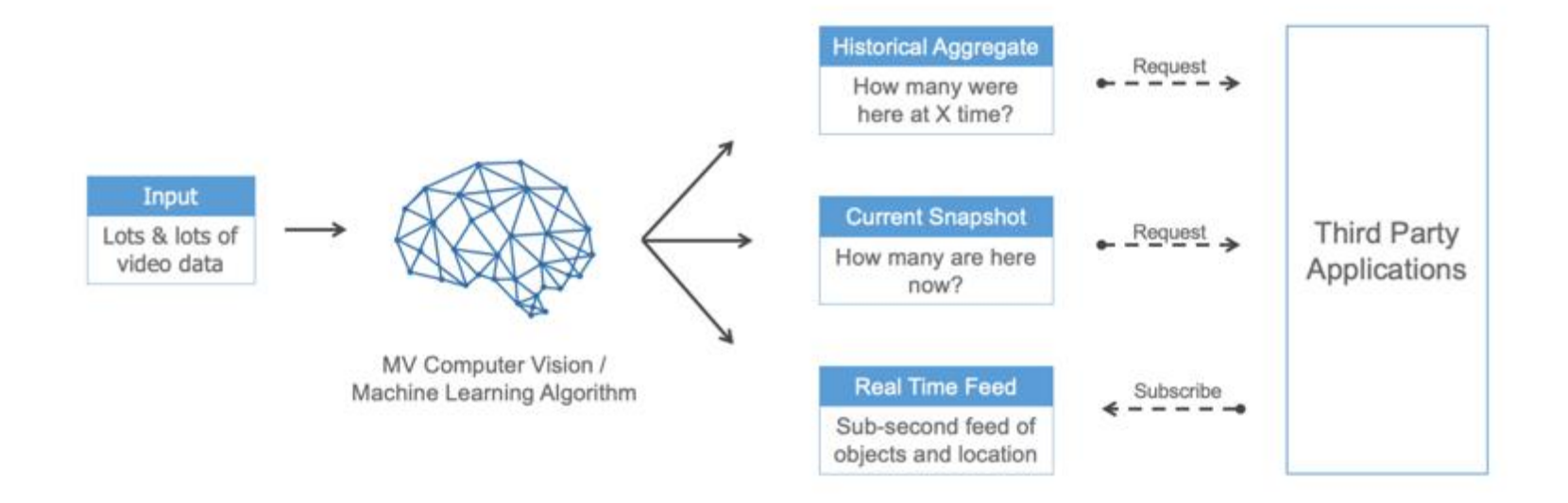

#### cisco Meraki

#### MV object detection

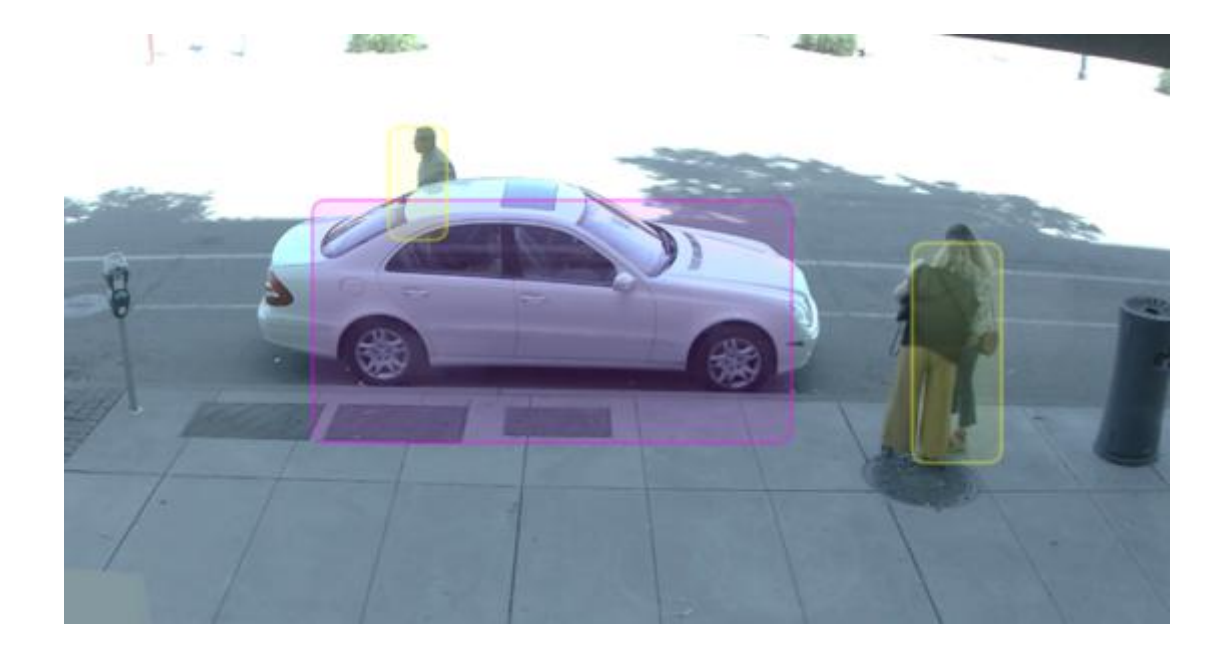

citulu Meraki

#### MV Sense

Camera as a Sensor with built-in machine learning for object detection

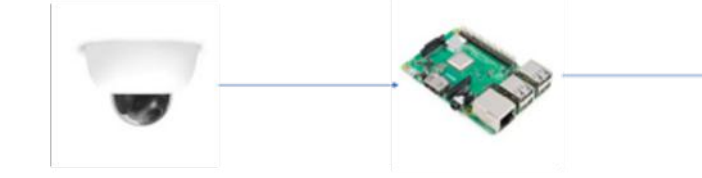

Camera publishes all topics to the MQTT broker in plain-text or via TLS

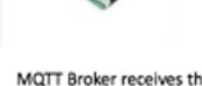

MQTT Broker receives the messages from all the MQQT client cameras

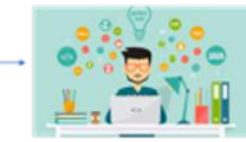

Process the MOTT data programmatically through a client

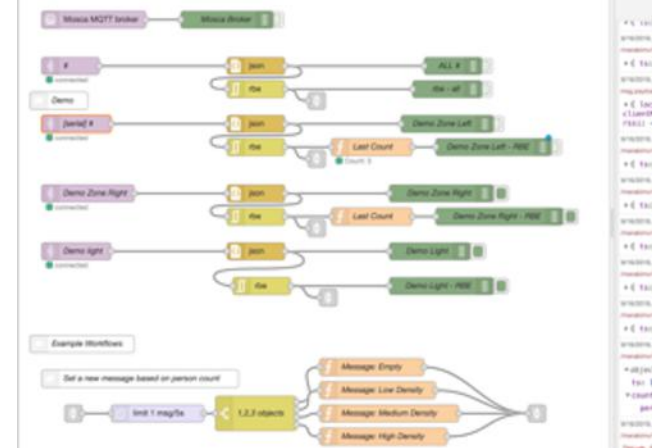

Values 1. 8 FS IN ANNUARMENT LIGHTED WORLD F which is the first way from from the collection Installov/GPs 1974 T604 majurated (Start + C tax ISBN07000794, smarter altitect 3 smitted, mosterer was flatasated maxwell there +Clocation: of/ect, semiline: "SHOL-PD-16780-14/367",<br><the=Ohm; "WhichierCleck-DC", seedpack: 1008631276,<br><th:: -20 } WHITE TITULY AN' rook Date Zero Let - RM meadow to Perfect a RESIS - Proposition Chart + C tax 156805271397, counter sitject 3 which we have and such that the state of Headquist (2014 TSSE) manufact (San) + C thi 156062927172, counter object 3 WHITE TUATERY concluse has LAT 1981 managemental for a filter of the transport company of the party + C tax 1568425275528, counter altrest 3 which receive and the same first and the Installation (21) TSSE majorital Chart + 6 tai 1968621272018, capital sittle? 3 written trivit en' was been been of the managementation status instant, man payment, through +4 to: 150605272164, courtes sitted 3 which is the search of the control of the search of the control of the control of the control of the control of the control of the control of the control of the control of the control of the control of the control of the c Installment of the Patter of Constant **Automatic** For 1568625272425 PENNESS ABSECT person 1 WHERE'S FATALISTIC ready fluenchy Transmitted form 2420 PMS and advanced People Bensony\*

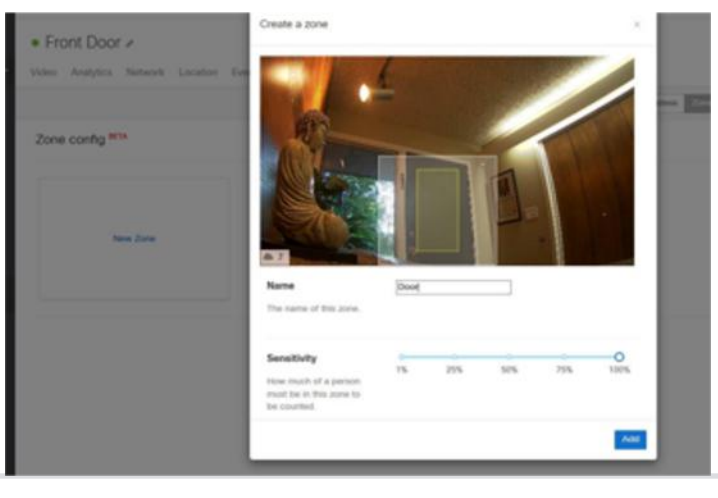

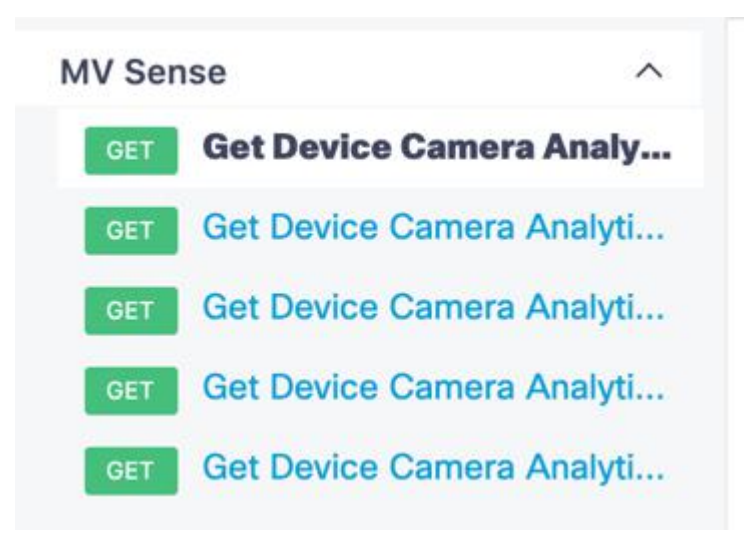

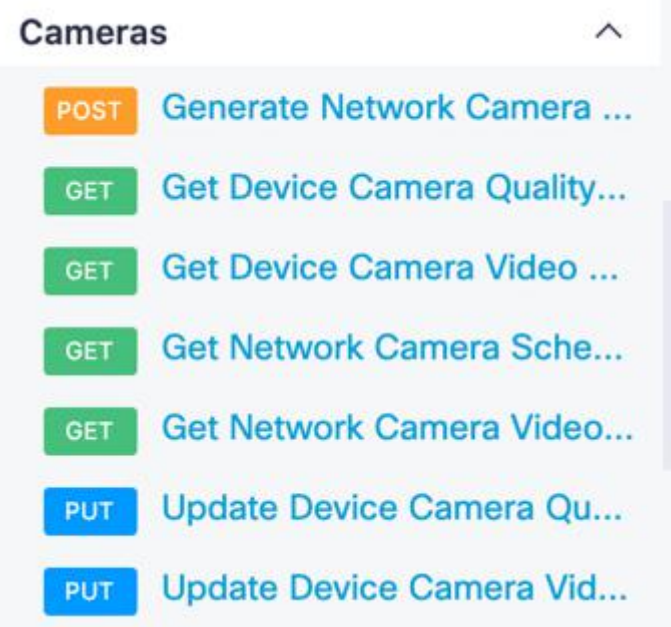

#### Custom Dashboard

Use Camera data with 3rd-party ML

- MV Sense
- **AWS Rekognition**
- Node-RED

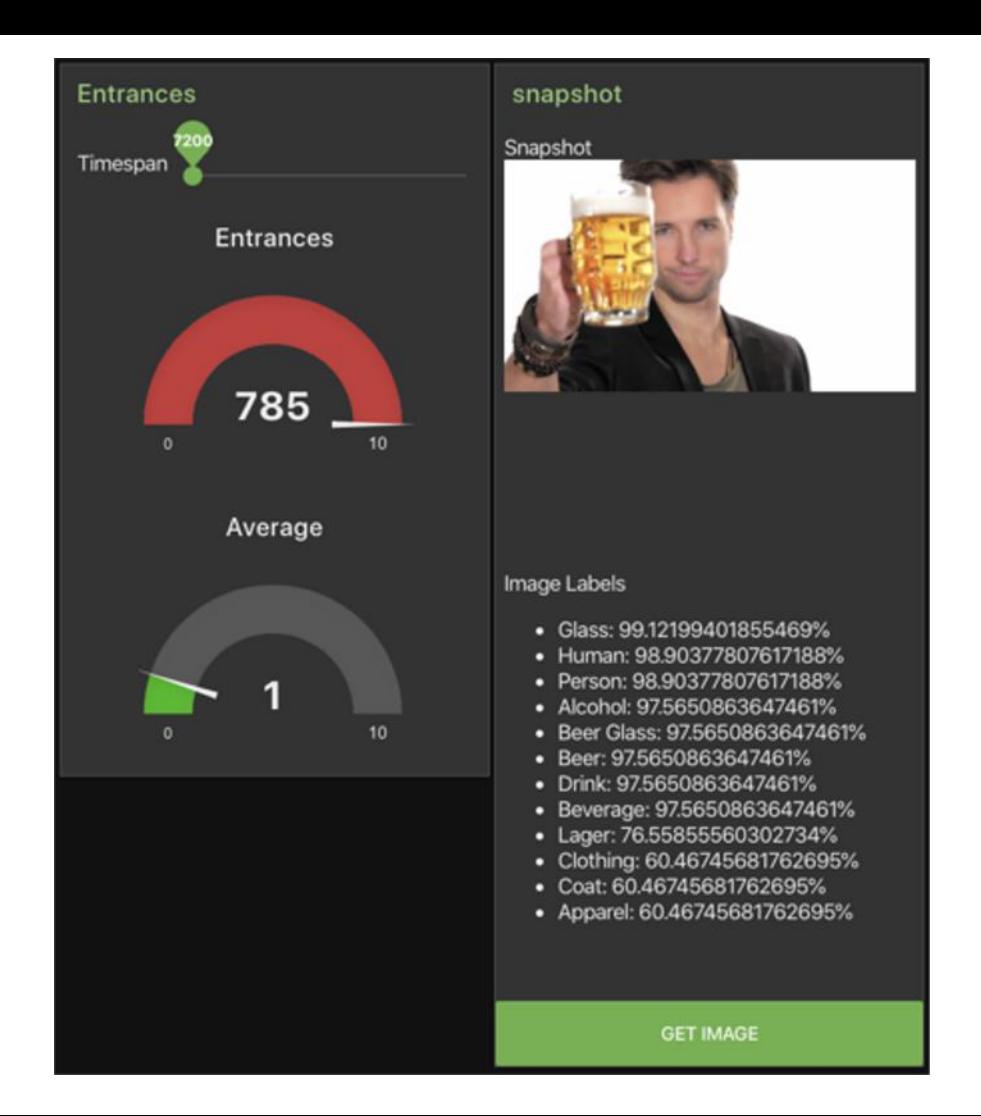

# Demo Time

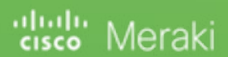

# How to start?

citote Meraki

#### Get Started on the DevNet Developer Hub!

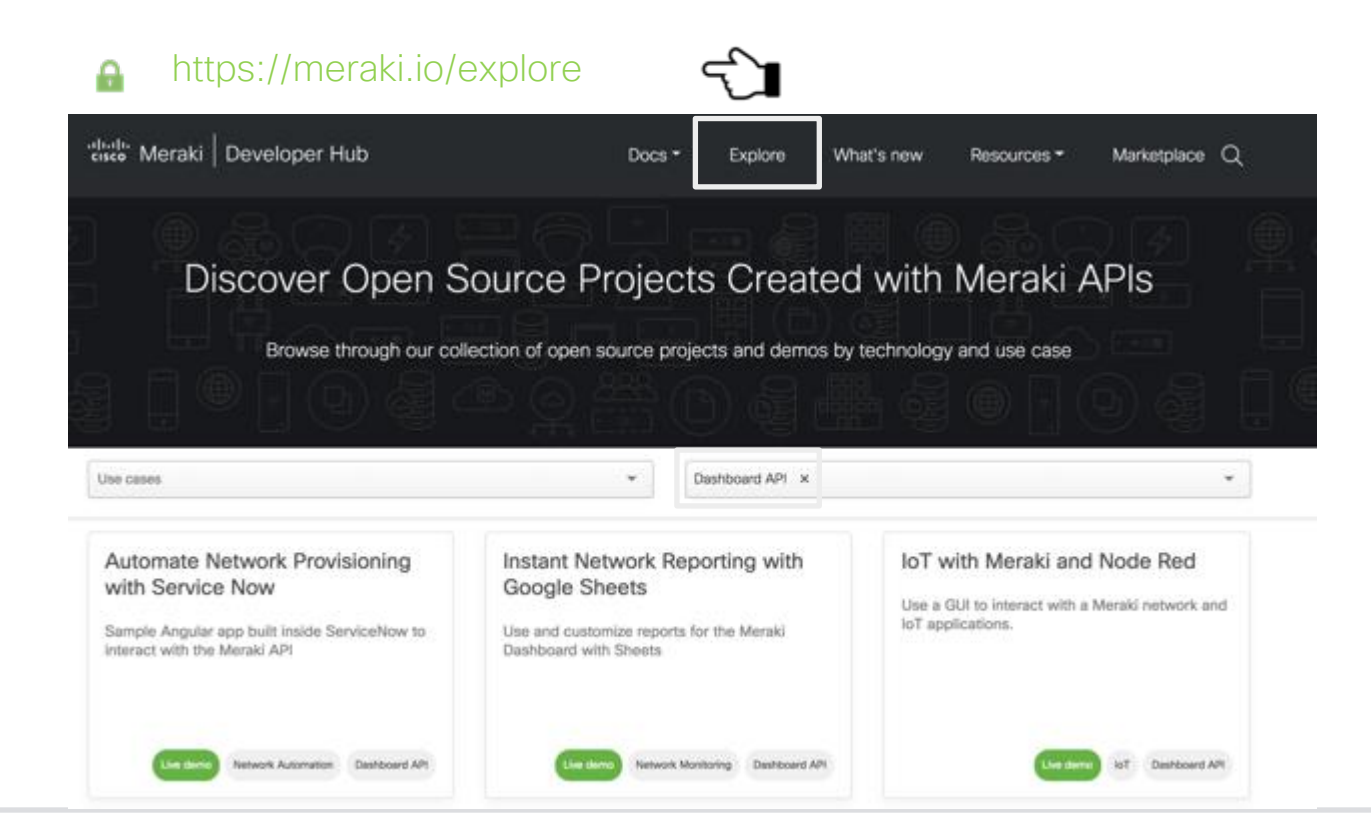

#### $(1)$   $(1)$   $(1)$ Meraki CISCO

#### Get Started on the DevNet Developer Hub!

#### https://meraki.ioА

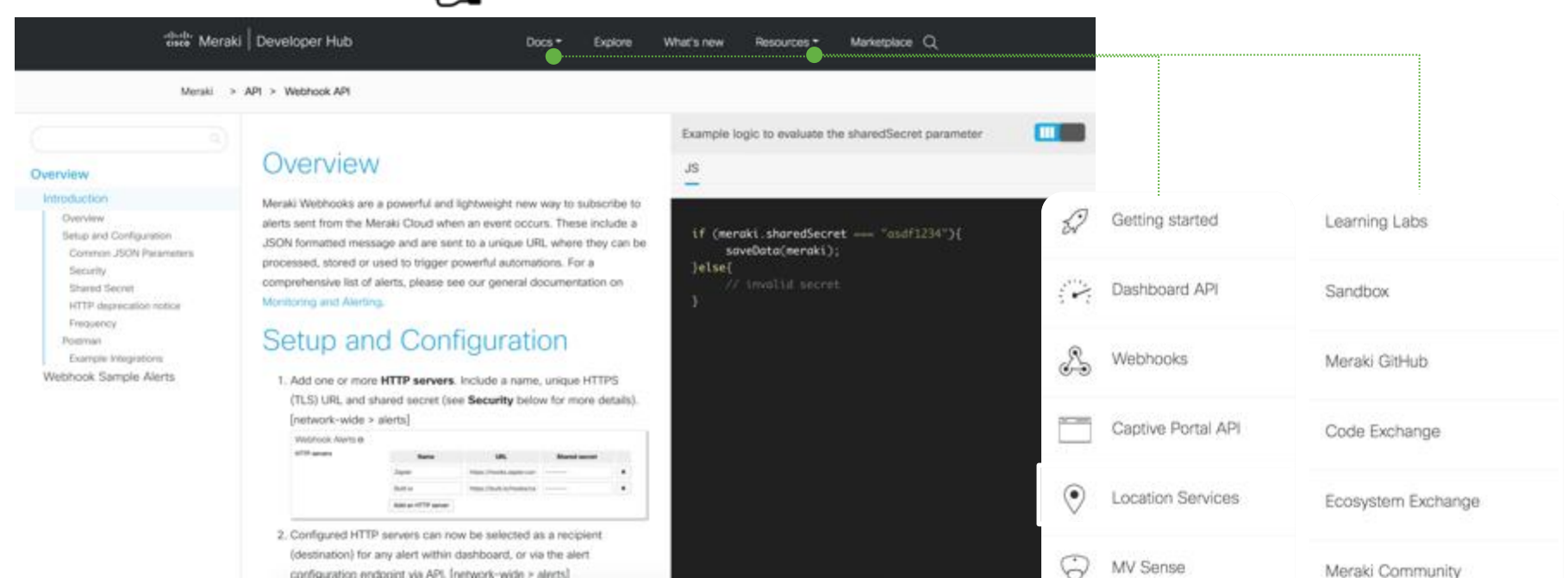

بالبالب Meraki CISCO

# Thank you

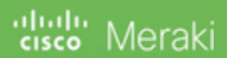